# Robus S600 1000S

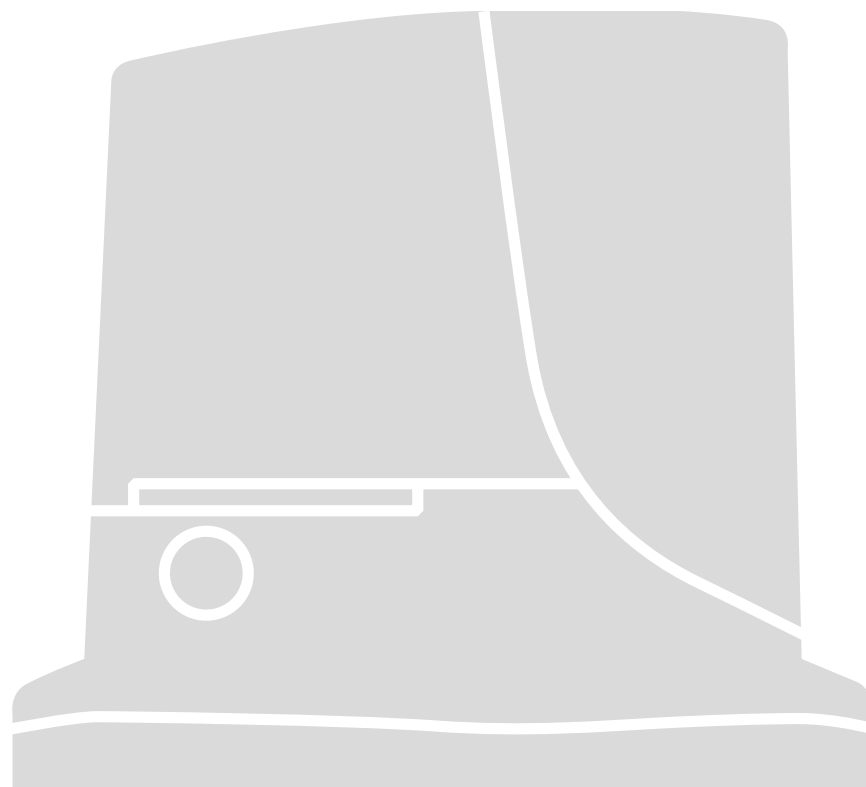

**للبوابات المنزلقة**

**العربية** - تعليمات وتحذيرات التركيب واالستخدام

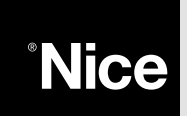

#### **جدول المحتويات**: **الصفحة**

**عربى**

# 1 تحذير 2 وصف المنتج واالستخدامات 2.1 حدود التشغيل 2.2 النظام النموذجي 2.3 قائمة الكابالت 3 التركيب 3.1 الفحوصات التمهيدية 3.2 تركيب محرك التروس 3.3 تثبيت دعامة المفتاح الحدى على اإلصدارات المزودة بمفتاح حدي حثي 3.4 تركيب األجهزة المختلفة 3.5 التوصيالت الكهربائية 3.6 وصف التوصيالت الكهربائية 4 الفحوصات النهائية وبدء التشغيل 4.1 اختيار االتجاه 4.2 توصيل مصدر التيار الكهربائي 4.3 التعريف باألجهزة 4.4 التعرف على طول المصراع 4.5 فحص حركات البوابة 4.6 الوظائف سابقة التعيين 4.7 جهاز االستقبال الالسلكي 5 االختبار والتجهيز للتشغيل 5.1 االختبار 5.2 التجهيز للتشغيل 6 الصيأنة والتخلص من الجهاز 6.1 الصيأنة 6.2 التخلص من الجهاز 7 معلومات إضافية 7.1 مفاتيح البرمجة 7.2 البرمجة

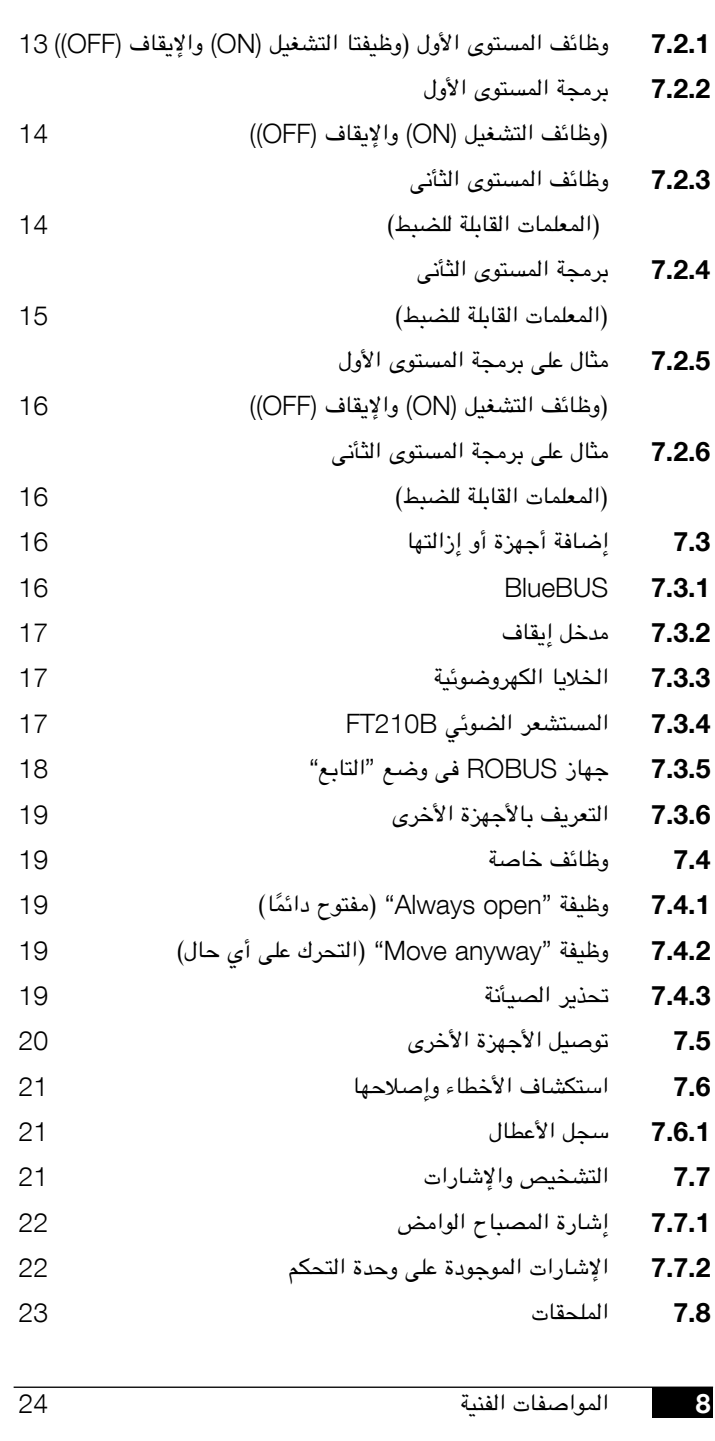

تعليمات وتحذيرات لمستخدمى محرك التروس ROBUS

## 1( **تحذير**

يحتوى دليل االستخدام بين يديك على معلومات مفيدة تتعلق باألمأن. وقبل أن تبدأ فى تركيب المكونات، من الضرورى أن تقرأ جميع المعلومات الواردة فى هذا الدليل. قم بحفظ دليل االستخدام فى مكأن آمن لالستخدام فى المستقبل.

ًا للمخاطر التي قد تحدث أثناء كل من تركيب ROBUS واستخدامه، يجب القيام بالتركيب مع نظر الالتزام التام بالقوأنين واللوائح والقواعد المعمول بها حاليًا لضمأن السلامة القصوى. يوفر هذا الفصل تفاصيل عن التحذيرات العامة. كما أن هناك المزيد من التحذيرات المحددة االخرى والتى ترد بالتفصيل فى الفصول "3.1 الفحوصات التمهيدية" و"5 االختبار والتجهيز للعمل".

**ه** وفقا لأحدث التشريعات الأوروبية يخضع التشغيل الآلى للأبواب أو البوابات للأحكام **المسردة فى توجيهات** CE98/37/**(** توجيهات األالت**(، ومعايير اإلتحاد األوروبى** 13241-1 EN**( معايير منسقة(، و** 12445 EN **و** 12453 EN **و** 12635 EN **والتى تسمح باإلعألن عن المطابقة المفترضة لتوجيهات الجهاز.**

يرجى الولوج إلى الموقع االلكترونى "com.niceforyou.www "للحصول على المزيد من المعلومات باإلضافة إلى المبادئ التوجيهية لتحليل المخاطر وكيفية صياغة الوثائق الفنية. تم كتابة ً هذا الدليل خصيصا لالستخدام من قبل فنيين التركيب المؤهلين. باستثناء المواصفات المرفقة "تعليمات وتحذيرات لمستخدمي محرك التروس ROBUS "والتي يمكن لعامل التركيبات تجاهلها، ولا يمكن اعتبار أيًا من المعلومات المتوفرة في هذا الدليل محل اهتمام المستخدم النهائي!

- غير مصرح بأي استخدام أو تشغيل للمحرك ROBUS لم يرد بشكل صريح في هذه التعليمات. فقد يؤدي االستخدام غير السليم إلى تعرض الجهاز للتلف وحدوث إصابة شخصية.
- يجب إجراء تحليل مخاطر قبل بدء التركيب، ليشمل قائمة بمتطلبات السالمة األساسية الواردة في الملحق I والخاص بتوجيهات اآلالت والذي يشير إلى الحلول المعنية التى يمكن استخدامها. يعد تحليل المخاطر هو إحدى الوثائق التى تنطوى عليها "الوثائق الفنية" الخاصة بهذا النظام للتشغيل اآللى.
- ينبغى التحقق مما إذا كأن يلزم توفر أجهزة إضافية الستكمال التشغيل اآللي باستخدام الجهاز ROBUS ً استنادا إلى متطلبات االستعمال المحددة والمخاطر الموجودة. ويجب وضع المخاطر التالية في االعتبار: االصطدام أو الكسر أو التقطيع أو السحب وما إلى ذلك، باإلضافة إلى المخاطر العامة األخرى.
- ً ال تقم بتعديل أي من المكونات ما لم يكن منصوصا على مثل ذلك اإلجراء في هذا الدليل. فمن المحتمل أن تؤدي العمليات من هذا النوع إلى حدوث أعطال. ولن تتحمل شركة NICE أية مسؤولية عن الضرر الناجم من المنتجات التي يتم تعديلها.
- أثناء التركيب واالستخدام تأكد من عدم دخول األجسام الصلبة أو السوائل إلى وحدة التحكم أو االجهزة االخرى المفتوحة. وإذا اقتضت الضرورة، فاتصل بقسم خدمة العمالء لدى شركة NICE، فقد يكون استخدام الجهاز ROBUS في هذه الظروف امر خطير.
- ينبغى عدم استخدام نظام التشغيل اآللي حتى يتم تجهيزه للتشغيل على النحو الموضح في الفصل الخامس "االختبار والتجهيز للتشغيل".
	- ينبغى التخلص من مواد تغليف ROBUS مع االلتزام باللوائح المحلية.
- إذا حدث خلل ال يمكن حله باستخدام المعلومات الواردة في هذا الدليل، يرجى الرجوع إلى قسم خدمة العمالء لدى شركة NICE.
- في حالة تعثر أي من المفاتيح اآللية أو فى حالة أنفجار الصمام الكهربائى، ينبغى عليك محأولة تحديد الخطأ وإصالحه.
- قبل إدخال أطراف التوصيل في داخل غطاء جهاز ROBUS، ينبغى فصل جميع دوائر مصدر التيار الكهربائي. إذا كأن فصل الجهاز غير قابل للتحديد، ينبغى تعليق هذه الالفتة عليه"

تحذيرات خاصة تتعلق بالاستخدام المناسب لهذا المنتج فيما يتعلق 98/37CE "توجيه الآلات" (مثال 89/392/EEC)

- تم طرح هذا المنتج في األسواق كأحد "مكونات أحد األجهزة"، وبالتالي فهو قد تم تصنيعه ليتم دمجه في أحد الأجهزة أو تجميعه مع أجهزة أخرى من أجل تكوين "جهاز"، وذلك بالتوافق مع توجيهات /98/37EC، وخاصة باالشتراك مع مكونات أخرى بالطريقة الموضحة في دليل التعليمات المتوفر. كما هو محدد في توجيهات CE،98/37 ال يتم إقرار استخدام هذا المنتج حتى تقوم جهة تصنيع الجهاز الذي سيتم تركيب هذا المنتج عليه بالتعرف عليه وإعألنه كجهاز متوافق مع توجيهات /98/37CE. تحذيرات خاصة متعلقة باالستخدام المناسب لهذا المنتج فيما يتعلق بتوجيهات "خفض الجهد الكهربائي" /73/23EEC والتعديالت الالحقة /93/68  $FFC$
- يتوافق هذا المنتج مع البنود التي يتضمنها توجيهات "خفض الجهد الكهربائي" عند استخدامه بالتشكيالت المتضمنة في دليل التعليمات بين يديك وذلك الى جأنب المواد الواردة في كتالوج منتجات a.p.S Nice. وإذا لم يتم استخدام المنتج بالتشكيالت المحددة أو إذا تم استخدامه مع منتجات أخرى غير واردة، ففى هذه الحالة ال يمكن ضمأن المتطلبات وعندئذ يحظر استخدام هذا المنتج في هذه الحاالت حتى يقوم عامل التركيبات بالتحقق من التوافق مع المتطلبات المتوقعة في التوجيهات.

تحذيرات خاصة تتعلق باالستخدام المناسب لهذا المنتج فيما يتعلق بتوجيه "التوافق الكهرومغناطيسي" /89/336EEC والتعديالت الالحقة /92/31EEC و/93/68EEC:

• خضع هذا المنتج الختبارات تتعلق بالتوافق الكهرومغناطيسي في معظم حاالت االستخدام الحرجة وبالتشكيالت الواردة في دليل التعليمات بين يديك وذلك الى جأنب المواد الواردة في كتالوج منتجات A.p.S Nice.قد ال يمكن ضمأن التوافق الكهرومغناطيسي في حالة استخدامه بأشكال تهيئة أو مع منتجات لم يتم تحديدها، كما يحظر استخدام هذا المنتج في هذه الحاالت حتى يقوم عامل التركيبات بالتحقق من التوافق مع المتطلبات المتوقعة في التوجيهات.

## 2( **وصف المنتج واالستخدامات**

**عربى**

ROBUS هي خط أنتاج محركات التروس الكهروميكأنيكية غير القابلة لألنعكاس التي يتم استخدامها للتشغيل اآللي للبوابات المنزلقة. وهي مزودة بوحدة تحكم إلكترونية وموصل ألجهزة استقبال التحكم الالسلكية SMXI أو SMXIS االختيارية. ولقد تم تبسيط التوصيالت الكهربائية باألجهزة الخارجية بفضل استخدام نظام "BlueBUS"، وهى تقنية يعمل على تمكين اتصال عدة أجهزة باستخدام سلكين فقط. ويتم تشغيل أجهزة ROBUS باستخدام الطاقة الكهربائية، وفي حالة أنقطاع التيار الكهربي، يمكن تحرير محرك التروس باستخدام

مفتاح خاص لتمكين التحريك اليدوي للبوابة. وبدال من ذلك، يوجد بطارية عازلة 124PS (ملحق اختيارى) والذى يجعل من الممكن استخدام البوابة أيضا أثناء أنقطاع التيار الكهربى.

كما أن هناك منتجات أخرى تعتبر أيضًا جزءًا من خط أنتاج ROBUS، والاختلاف بينها موضح في الجدول 1.

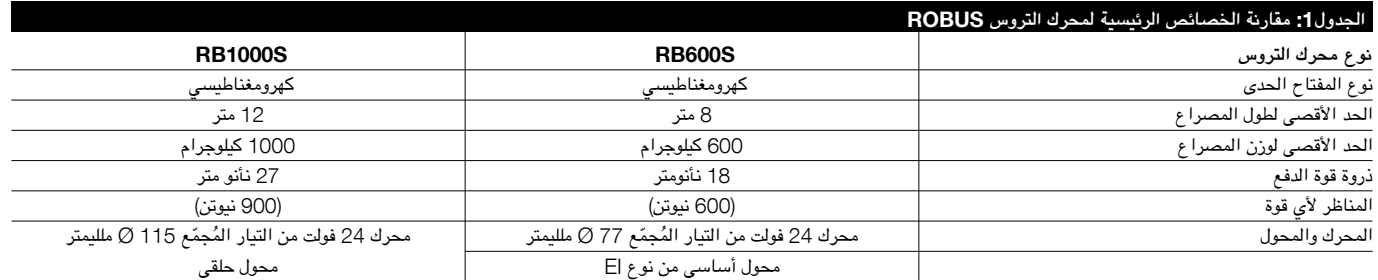

ملحوظة: 1 كيلوجرام =9,81 نيوتن على سبيل المثال: 600 نيوتن =61 كيلوجرام

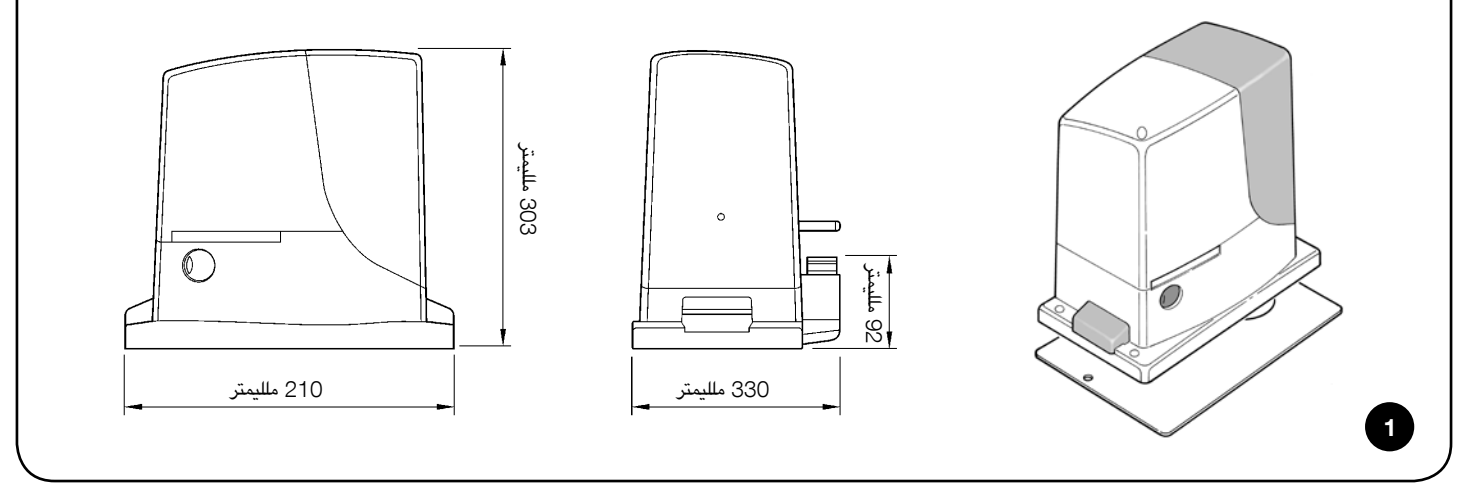

#### 2.1( **حدود التشغيل**

يعرض الفصل الثامن "الخصائص الفنية" البيأنات الالزمة فقط لتحديد ما إذا كأنت منتجات خط أنتاج ROBUS مناسبة لالستخدام المقصود .

كذلك، فأن الخصائص التركيبية ألجهزة ROBUS تجعلها مناسبة لالستخدام مع مصاريع البوابات المنزلقة وذلك بالتوافق مع الحدود الواردة في الجدأول رقم 2 و3 و.4

تعتمد صالحية استخدام أجهزة ROBUS في التشغيل اآللي للبوابة منزلقة على االحتكاك باإلضافة الى عوامل أخرى مترابطة، مثل وجود الثلج والذي قد يعيق حركة المصراع.

ً للحصول على سيطرة فعالة، من المهم قطعا قياس القوة الالزمة لتحريك مصراع البوابة عبر مجراها بالكامل والتأكد من أن هذه القوة أقل من نصف "عزم الدورأن االسمي" المشار إليه في الفصل الثامن "الخصائص الفنية" (يوصى بنسبة هامش 50% من القوة، نظرًا لأن الظّروف المناخية غير المناسبة قد تسبب زيادة فى الاحتكاك)،

وعألوة على ذلك، من الضرورى وضع البيأنات الموضحة في الجدولين 2 و3 في االعتبار لتحديد عدد الدورات في الساعة والدورات المتتالية والحد األقصى من السرعة المسموح بها.

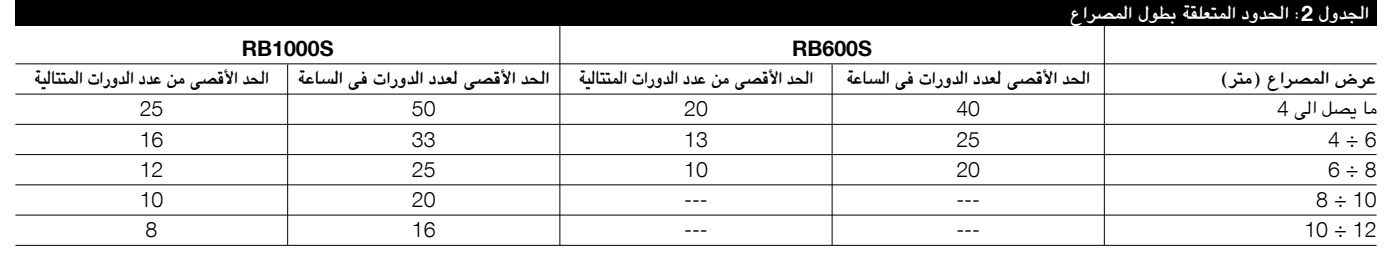

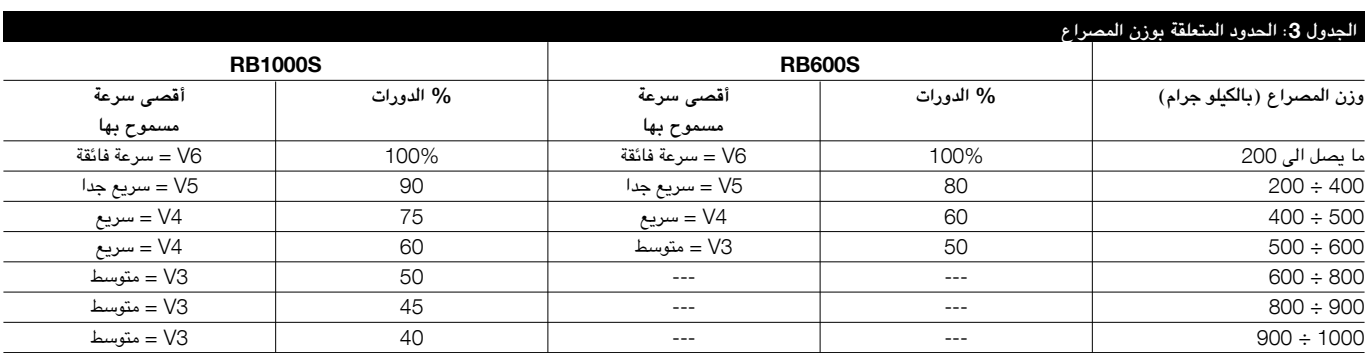

أن طول المصراع يجعل من الممكن تحديد كل من الحد الأقصى لعدد الدورات في المورات المتالية، بينما الوزن يجعل من السهل تحديد نسبة تراجع الدورات والحد الأقصى من السرعة المسموح بها. على سبيل المثال، بالنسبة لجهاز RB100OS، إذا كأن طول المصراع يصل الى 5 متر طول، سيكون من المحتمل الحصول على 33 دورة فى الساعة و16 دورة متتالية. ومع ذلك، إذا كأن وزن المصراع 700 كيلو جرام، ينبغى أن يتراجع العدد الى 50% مما ينتج عنه أن يكون عدد الدورات 16 دورة فى الساعة و8 دورات متتالية، بينما الحد الأقصى من السرعة المسموح بها هو 4V= سريع. تحتوي وحدة التحكم على جهاز تحديد يمنع خطر السخونة الناتج عن حمولة المحرك ودوام الدورات. وينطلق هذا الجهاز عند تجأوز الحد األقصى. كذلك، يقوم جهاز التحديد المنأوري بقياس درجة الحرارة المحيطة ويعمل على تقليل عدد المنأورات بشكل أكبر، وال سيما عندما ترتفع درجة الحرارة.

يظهر تقدير "قوة التحمل" في الفصل الثامن "الخصائص الفنية"، وهو متوسط العمر المفيد للمنتج. وتتأثر القيمة بقد المنأورة، وهذا ملخص يتضمن جميع العوامل التي تساهم في البلي. ولإجراء هذا التقدير، يجب إضافة جميع مؤشرات الشدة الموجودة في الجدول 4 معًا ثم مراجعة التحمل المقدرة في الرسم البيأني مع النتيجة الكلية.

بالنسبة لجهاز S1000RB موضوع على بوابة تزن 650 كيلوجرام ويصل طولها الى 10 متر، ومزودة بخاليا كهر وضوئية وبدون عناصر إجهاد أخرى معنية، ينتج عنها مؤشر شدة يسأوي 50% )30+10+10(. ومن الرسم البيأني، نجد أن قوة التحمل المقدرة تسأوي 200000 دورة.

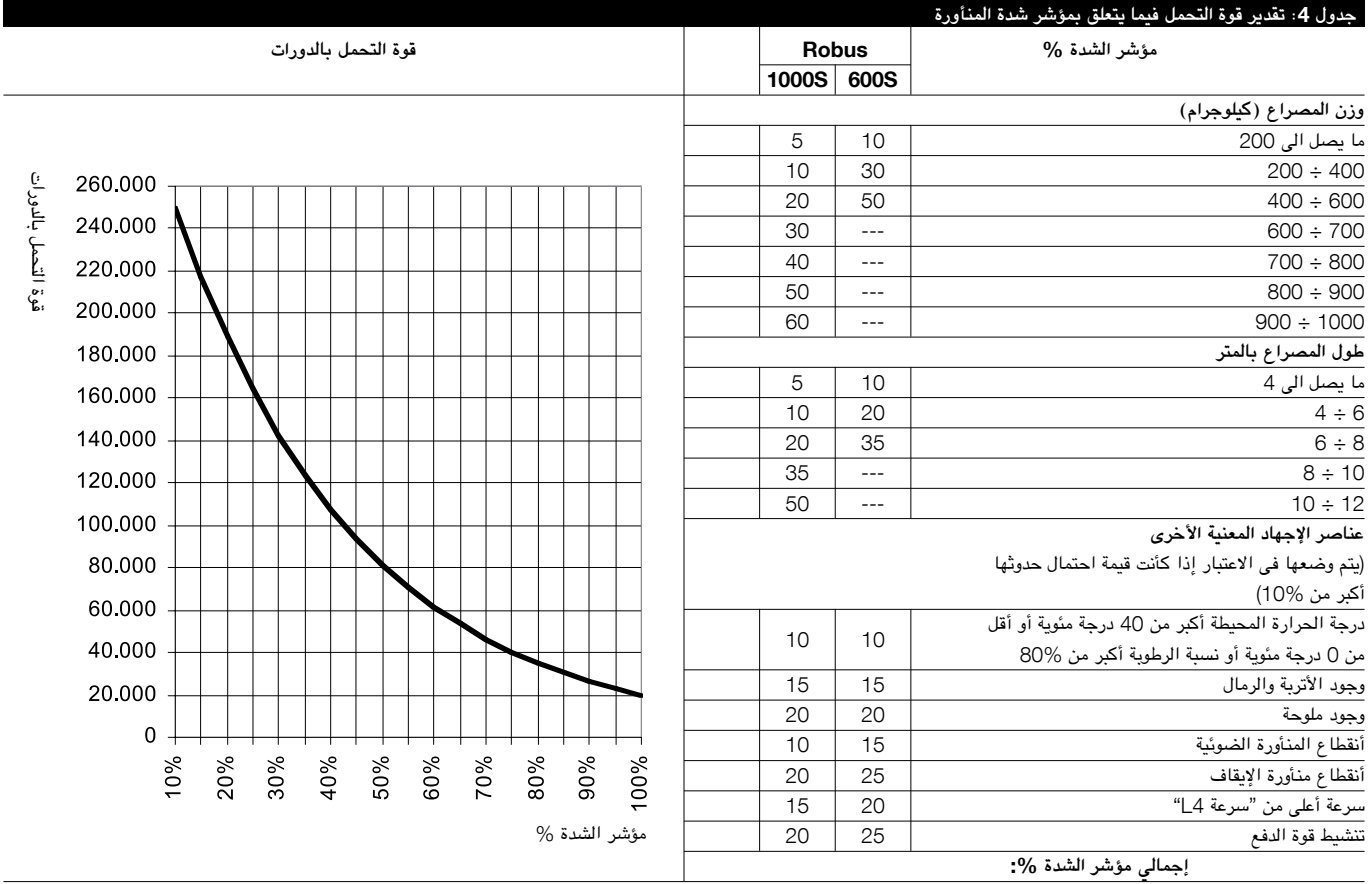

ملحوظة: إذا تجأوز مؤشر الشدة نسبة 100% ً ، فهذا يعني أن الظروف تجأوزت الحدود المقبولة وفي هذه الحالة، يوصى باستخدام طراز أكبر حجما.

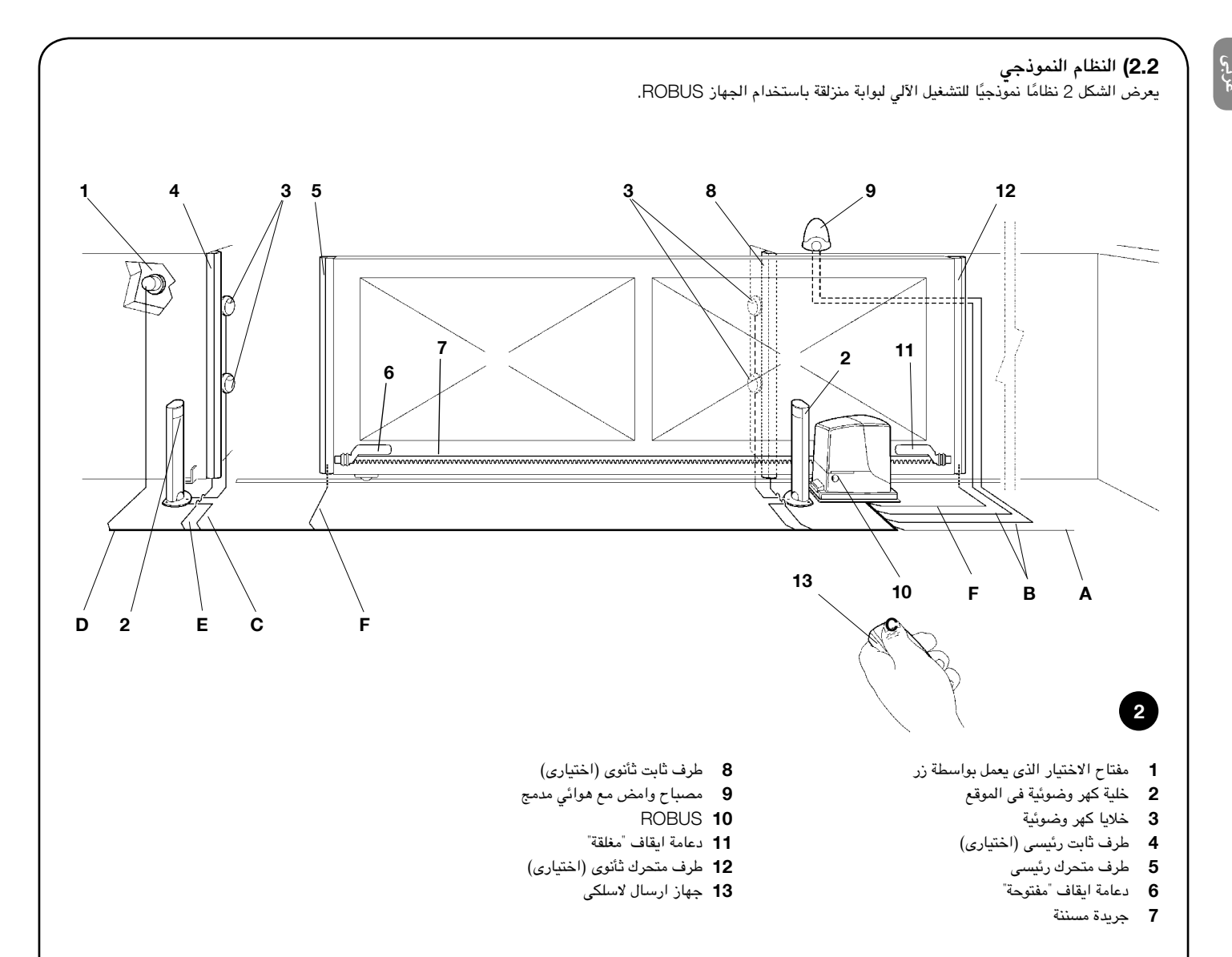

#### 2.3( **قائمة الكابالت**

يوضح الشكل رقم 2 الكابالت الالزمة لتوصيل االجهزة المختلفة فى التركيب النموذجى، يوضح الجدول 5 مواصفات الكابالت

! **ُ ينبغى أن تكون الكابالت المستخدمة مناسبة لنوع التركيب. على سبيل المثال، ينصح باستخدام الكابل من نوع** F-VV03H **لألجهزة المنزلية بينما الكابل من نوع** F-RN07H **مناسب للتركيبات الخارجية**

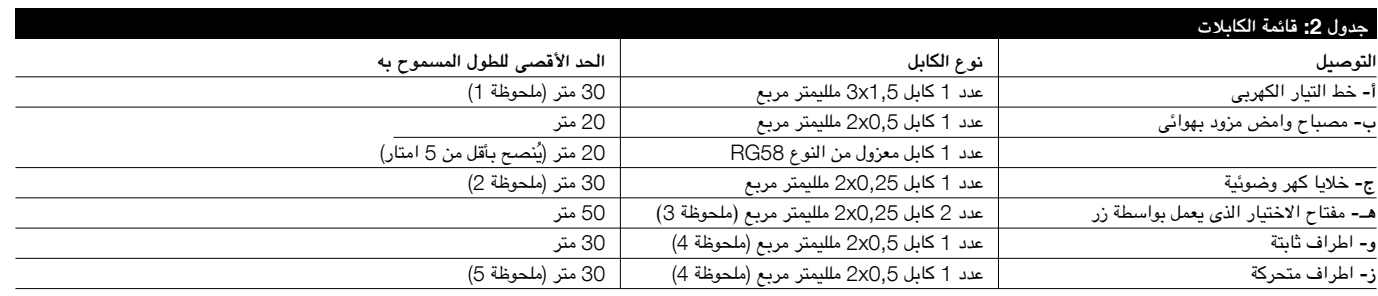

**ملحوظة** :1 يمكن استخدام كابل لمصدر التيار الكهربى أطول من 30 متر بشرط أن يكون قياس سعته أكبر، مثال: 2.5x3 ملليمتر مربع، وأن يتوافر نظام تأريض آمن بالقرب من وحدة .<br>التشغيل الإلى.

**ملحوظة** :2 إذا كأن كابل "BLUEBUS "أطول من 30 متر، ما يصل الى 50 متر، يكون كابل 1x2 متر مربع ضرورى فى االستخدام.

ملحوظة 3: يمكن استخدام كابل 2x0,5 متر بدلا من اثنان من الكابلات قياس 4x0,5 متر مربع.

م**لحوظة 4:** يرجى الرجوع الى الفصل "7.3.2 مدخل الايقاف" فى المواقف التى يكون بها أكثر من حافة واحدة، وذلك للحصول على معلومات بشأن نوع التوصيلة التى توصى بها الشركة المصنعة.

**ملحوظة** :5 ينبغى استخدام اجهزة خاصة والتى تقوم بتمكين التوصيل لتوصيل االطراف المتحركة بالمصراع المنزلق حتى فى حالة تحرك المصراع.

! **ينبغى أن يقتصر تركيب** ROBUS **على موظف فنى تركيب مؤهل وذلك امتثاال للقوأنين والمعايير واللوائح الحالية وتلك الواردة فى التعليمات المقدمة.** 

## 3.1( **الفحوصات التمهيدية**

ينبغى القيام بما يلى قبل البدء فى تركيب ROBUS:

- تحقق من أن جميع المواد في حالة ممتازة ومناسبة لالستخدام ومتوافقة مع المعايير التى يتم تطبيقها حاليا.
	- تأكد من أن هيكل البوابة مناسب لنظام التشغيل اآللي
- تأكد من أن وزن المصراع وأبعاده تدخل ضمن حدود التشغيل المحددة والواردة في الفصل "2.1 حدود التشغيل".
- تأكد من أن القوة الالزمة لبدء تحرك المصراع أقل من نصف "الحد األقصى لعزم الدورأن" وأن القوة الالزمة للحفاظ على تحرك المصراع أقل من نصف "عزم الدورأن االسمي". قارن القيم الناتجة بتلك القيم المحددة في الفصل "8 الخصائص الفنية". توصي الشركة المصنعة بوجود هامش احتياطي 50% من القوة، حيث أن الظروف المناخية غير المناسبة قد تتسبب في زيادة االحتكاك.
	- تأكد من عدم وجود نقاط احتكاك زائد في حركة فتح مصارع البوابة أو إغالقها.
		- تأكد من عدم وجود خطر ناتج عن عرقلة البوابة.
- تأكد من أن نقاط التوقف الميكأنيكية متينة على نحو كافى ومن أنه ال يوجد خطر من حدوث تشوه حتى عند اصطدام المصراع بنقطة التوقف الميكأنيكية بعنف.
- تأكد من أن البوابة متزنة على نحو جيد. إذ يجب أال تتحرك من تلقاء نفسها عند وجودها في أي موضع.
- تأكد أن المنطقة المثبت بها محرك التروس غير معرضة لخطر تسرب المياه. اجعل المحرك مرتفعا عن االرض إذا لزم االمر.
- تأكد من أن منطقة التركيب توفر إمكأنية تحرير محرك التروس وأنه آمن ويمكن تحريره بسهولة.
- تأكد من أن مواضع تركيب األجهزة المختلفة محمية من التأثيرات وأن أسطح التركيب ثابتة بقدر كافى.
	- ً يجب عدم غمر المكونات في الماء أو فى سوائل أخرى مطلقا.
- احتفظ بجهاز ROBUS ً بعيد ً ا عن مصادر الحرارة وألسنة اللهب المشتعلة واحفظه بعيدا

3.2( **تركيب محرك التروس**

إذا تواجدت بالفعل قاعدة لتثبيت محرك التروس عليها مباشرة بواسطة وسيلة مناسبة، مثل نقاط ارساء براغى التوسيع، إذا لم يكن االمر كذلك، لتثبيت محرك التروس ينبغى على فنى التركيب القيام بما يلى :

- .1 ينبغى حفر ثقب تأسيس بأبعاد مناسبة على النحو المشار اليه فى الشكل .3
- .2 قم بإعداد مجرى واحد أو أكثر تحت األرض للكابالت الكهربائية كما هو موضح في الشكل .4
- 3. قم بتجميع المشبكين على لوح التأسيس بوضع صامولة واحدة في الأسفل وأخرى أعلى اللوح على النحو الموضح فى الشكل رقم .5 ويتم شده بحيث يبرز الجزء الملولب من ً اللوحة بمسافة تبلغ تقريبا 35÷25 ملليمتر.
- 4. قم بصب الأسمنت وقبل أن يبدأ فى التصلب اضبط لوحة التأسيس بالقيم الموضحة فى

عن الأجواء الحمضية أو المالحة أو محتملة الأنفجار فقد يؤدى هذا إلى تلف جهاز ROBUS ً ويسبب أعطاال أو مواقف خطيرة.

- في حالة وجود باب دخول في المصراع أو فى داخل نطاق حركة البوابة، فتأكد من أنه ال يشكل عائق للحركة العادية. وإذا لزم االمر قم بتركيب نظام تعشيق مناسب.
- فقط، قم بتوصيل وحدة التحكم بمصدر التيار الكهربائي المجهز بنظام التأريض اآلمن.
- يجب حماية مصدر التيار الكهربائي باستخدام مفاتيح مغناطيسية حرارية وتفاضلية مناسبة.
- يجب إدخال جهاز لفصل التيار الكهربائي في خط مصدر التيار الكهربائي من مأخذ التيار الرئيسي (يجب أن تكون المسافة بين الملامسات 3.5 ملم على الأقل مع فئة جهد زائدة تصل الى III )أو نظام مكافئ وليكن على سبيل المثال منفذ ومقبس مناسب. وإذا لم يتم تركيب جهاز فصل التيار الكهربائي الخاص بمصدر التيار الكهربائي بالقرب من نظام التشغيل اآللي، فيجب وجود نظام قفل لمنع التوصيل غير المقصود وغير المصرح به.

الفقرة 3. مع التحقق منه أنه متوازى مع المصراع ومع نفس مستواه تماما (الشكل 6). ينبغى الأنتظار حتى يجف الاسمنت تماما.

.5 قم بإزالة الصامولتأن العليتأن من على اللوح ثم ضع محرك التروس عليهم. تأكد من أنه متواز تماما مع المصراع، ثم ثبت الصامولتين والحلقات المرفقة، على النحو الموضح فى الشكل .7

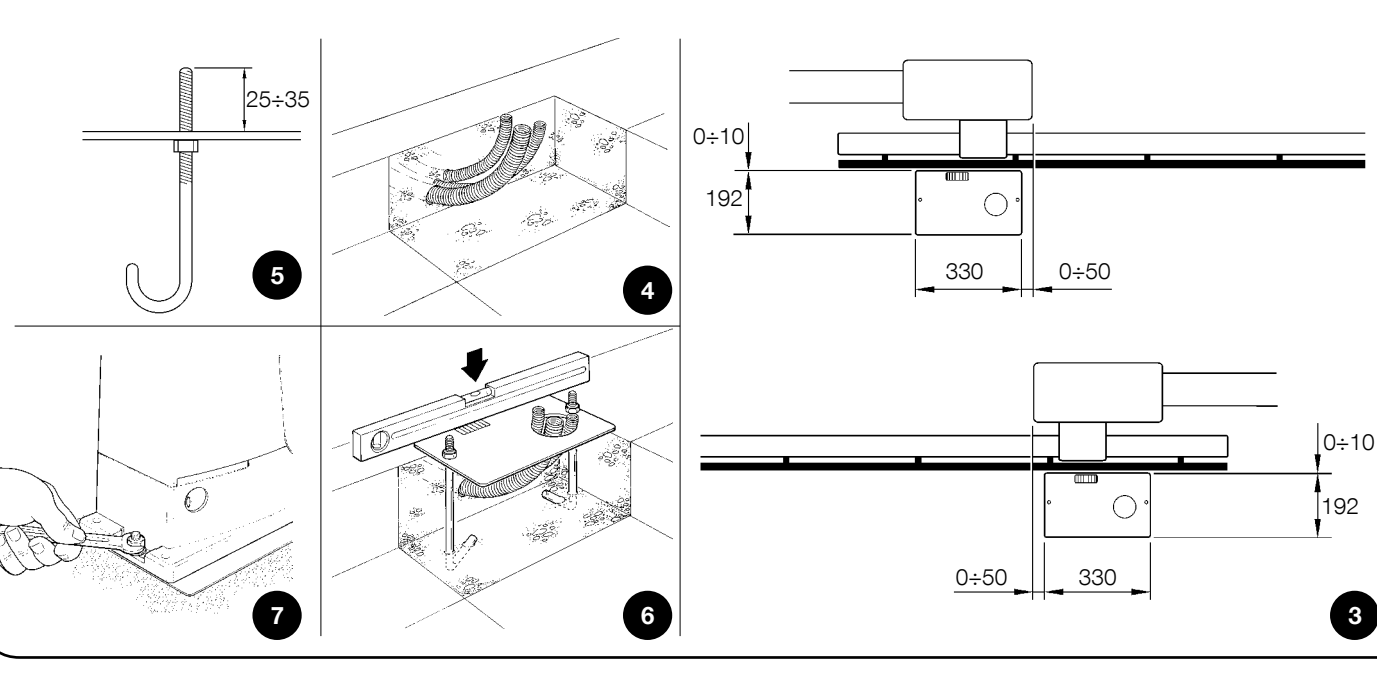

**عربى**

إذا كأنت الجريدة المسننة موجودة بالفعل، مجرد أن يتم تثبيت محرك التروس، قم باستخدام مسامير التعديل على النحو المحدد فى الشكل 8 لضبط الترس الصغير الخاص بجهاز ROBUS ليصبح على االرتفاع الصحيح، تاركا مساحة تخلخل تبلغ 1÷2 ملليمتر بعيدا عن الجريدة المسننة. وخالف ذلك، ينبغى القيام بما يلى من أجل تثبيت الجريدة المسننة:

- .6 حرر الترس الصغير على النحو الموضح فى فقرة "التحرير والتحريك اليدوى" فى فصل تعليمات وتحذيرات لمستخدمى محرك التروس ROBUS"
- .7 افتح المصراع إلى نهايته وضع أول جزء من الجريدة المسننة على الترس الصغير وتأكد من أن بداية الجريدة المسننة تتوافق مع بداية المصراع على النحو الموضح فى الشكل رقم 9. اترك 1÷2 ملليمتر مساحة تخلخل بين الجريدة المسننة و الترس الصغير، ثم قم بتثبيت الجريدة المسننة بالمصراع باستخدام الوسائل المناسبة.

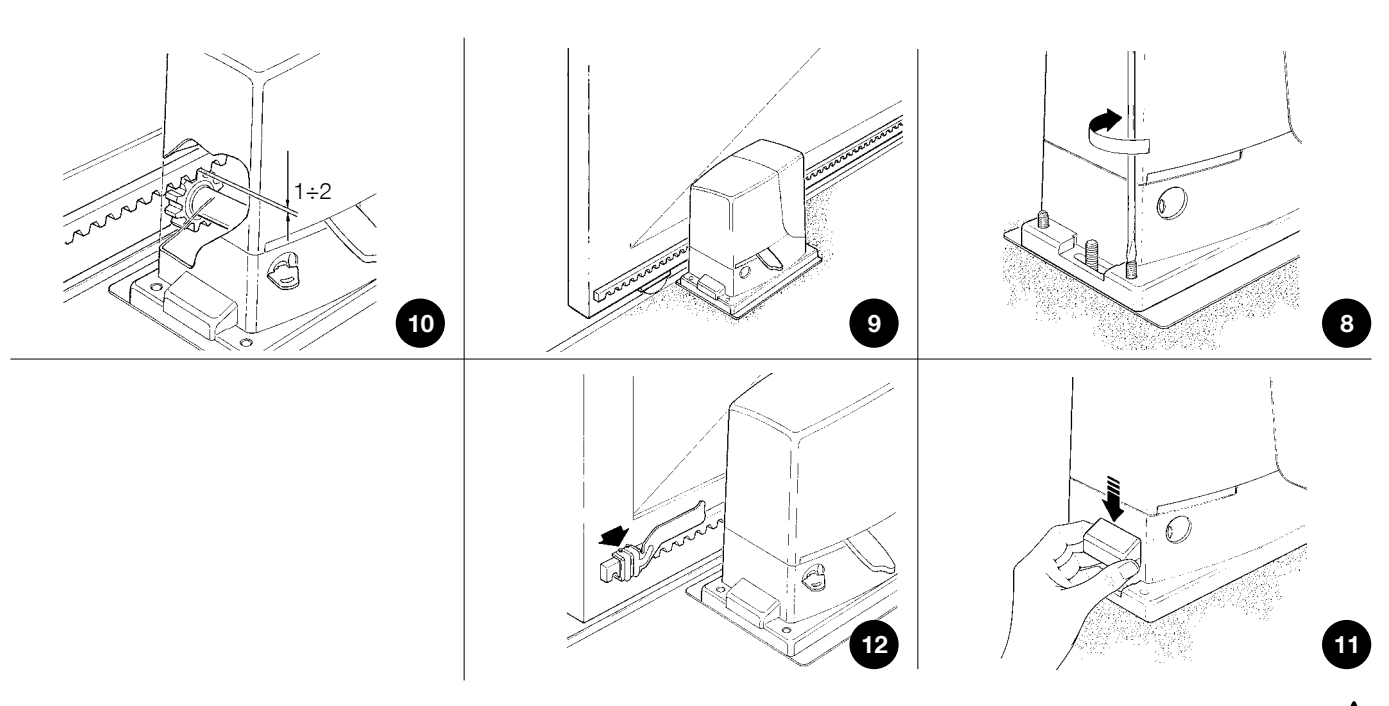

! **من اجل منع وزن المصراع من التأثير على محرك التروس، من المهم وجود مساحة تخلخل تبلغ** 2÷1 **ملليمتر بين الدعامة وبين الترس الصغير على النحو الموضح فى الشكل** .10

- .8 قم بتحريك المصراع مستخدما الترس الصغير كنقطة مرجعية لتثبيت العناصر االخرى للجريدة المسننة.
	- .9 اقطع اى جزء زائد من الجريدة المسننة.
- .10 افتح البوابة وأغلقها عدة مرات وتأكد من ضبط الجريدة المسننة بمحإذاة الترس الصغير بأقصى تفأوت مسموح يبلغ 5 ملليمتر. عألوة على ذلك، تحقق من مراعاة مساحة تخلخل تبلغ 2÷1 مملليمتر بمحإذاة الطول الكامل بين الترس الصغير والجريدة المسننة.
- .11 ً اربط بإحكام صامولتي تثبيت محرك التروس مع التأكد من أنه مثبت جيدا باألرض. غطى صواميل التثبيت باستخدام الأغطية المناسبة على النحو الموضح في الشكل رقم 11.
	- .12 قم بتثبيت دعامة المفتاح الحدي كما هو موضح أدناه
- ً ضع المصراع في الموضع المفتوح يدويا تاركا مسافة تترأوح من 2 إلى 3 سم على األقل من نقطة التوقف الميكأنيكية.
- قم بتمرير الدعامة بمحإذاة الجريدة المسننة في االتجاه المفتوح حتى يقطعها المفتاح الحدي. بعد ذلك، ادفع الدعامة لألمام لمسافة 2 سم على األقل وثبتها بالجريدة المسننة باستخدام المسامير ملولبة الطرفين المناسبة، كما هو موضح في الشكل .12 • قم بإجراء نفس العملية للمفتاح الحدي لإلغالق.
- .13 اغلق محرك التروس كما هو موضح في فقرة "التحرير والتحريك اليدوي" في فصل "تعليمات وتحذيرات للمستخدمين".

#### 3.4( **تركيب االجهزة المختلفة.**

إذا تطلب الأمر أجهزة أخرى، قم بتركيبها متبعا التوجيهات الواردة في الإرشادات المقابلة. تحقق من ذلك في الفقرة "3.6 وصف التوصيلات الكهربائية" والأجهزة التي يمكن توصيلها بالجهاز ROBUS في الشكل .2

#### 3.5( **التوصيالت الكهربية**

- ! **قم بعمل التوصيالت الكهربية فقط بمجرد أن يتم فصل التيار الكهربى عن النظام. قم بنزع أى بطاريات عازلة موجودة.**
- .1 قم بإزالة غطاء الحماية من أجل الوصول إلى وحدة التحكم اإللكتروني الخاصة بالجهاز ROBUS كما ينبغى إزالة البرغي الجأنبي ورفع الغطاء الى أعلى.
- .2 قم بإزالة الغشاء المطاطي الذي يسد الثقب لتمرير الكابالت، وقم بإدخال جميع كابالت التوصيل باتجاه األجهزة المختلفة تاركا طول يصل الى 30÷20 أطول من الطول الضرورى. أنظر الجدول 5 للحصول على معلومات تتعلق بنوع الكابالت وأنظر الشكل 2 للحصول على معلومات تتعلق بالتوصيالت.
- .3 ً استخدم مشبكا لتجميع الكابالت التى تدخل الى محرك التروس وربطها معا. ضع المشبك أسفل فتحة دخول الكابالت تماما.

ً اصنع فتحة في الغشاء المطاطي لتكون أصغر قليال من قطر الكابالت التى تم جمعها بالمشبك

ً معا وادخل الغشاء بطول الكابالت حتى يصل للمشبك. ثم قم بعد ذلك، بوضع الغشاء مرة أخرى ً فى شق الفتحة التى تمر من خاللها الكابالت. ضع مشبكا آخر لتجميع الكابالت التي تم ضبطها ً فوق الغشاء تماما.

- .4 قم بتوصيل كابل الطاقة بطرف التوصيل المناسب على النحو الموضح في الشكل ،13 ثم قم بإعاقة الكابل عند حلقة حجز الكابل األولى باستخدام المشبك.
- 5. قم بتوصيل الكابلات الأخرى وفقًا للرسم التخطيطي الموضح في الشكل 15. ويمكن ازالة أطراف التوصيل من أجل تسهيل هذا اإلجراء.
- .6 بمجرد إتمام التوصيالت، احجز الكابالت المجمعة في حلقة حجز الكابالت الثأنية. ينبغى اعاقة المسافة الزائدة من كابل الهوائي الى الكابالت األخرى باستخدام مشبك آخر على النحو الموضح في الشكل .14

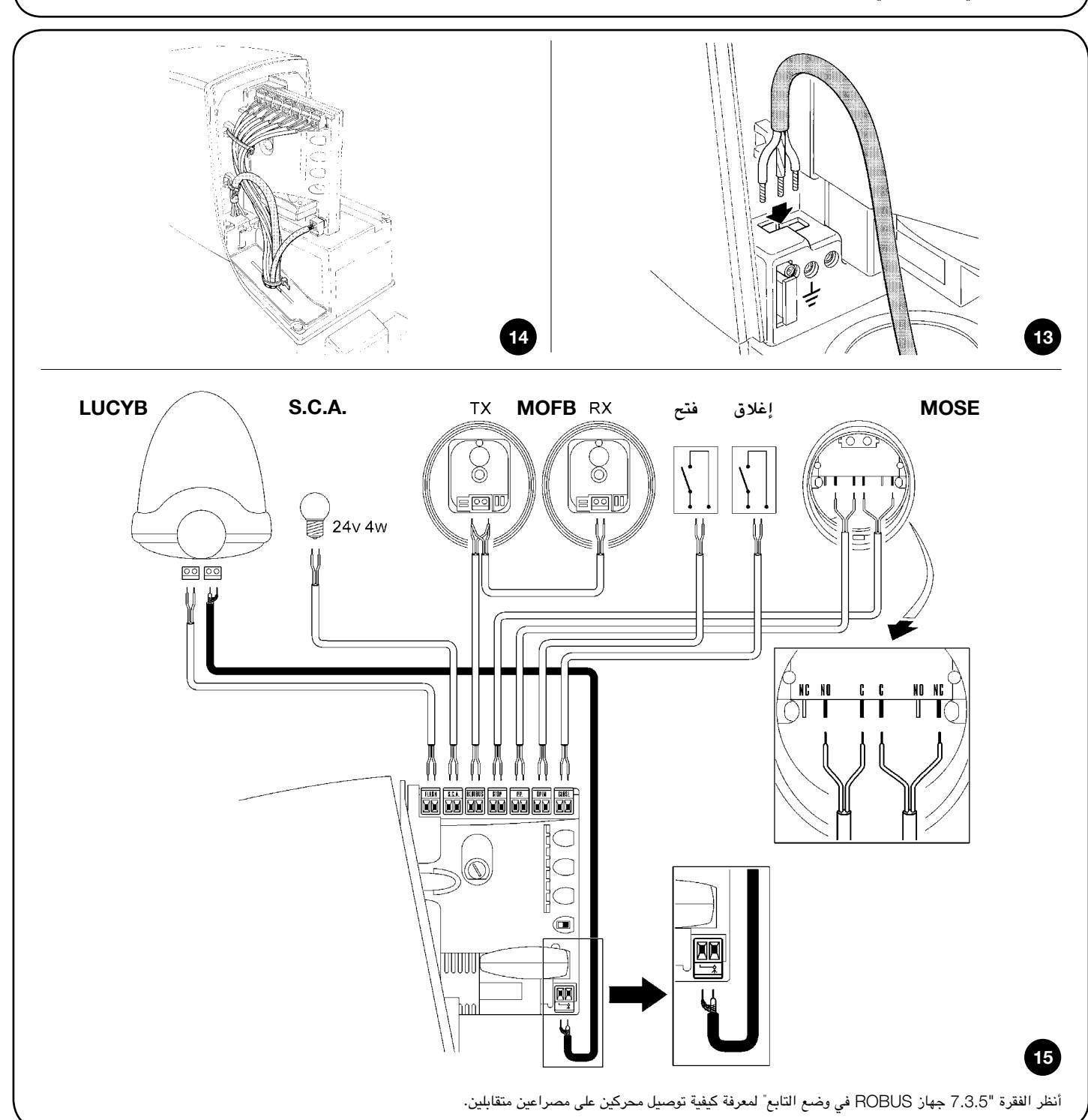

#### 3.6( **وصف التوصيالت الكهربائية**

فيما يلي وصف موجز عن التوصيلات الكهربائية، للحصول على مزيد من المعلومات، يُرجى قراءة الفقرة "7.3 إضافة أجهزة أو إزالتها".

**ضوء وامض:** مخرج لمصباح وامض أو اثنين من نوع "LUCYB "أو نوع مماثل مزود بلمبة واحدة بقوة 12 فولت كحد أقصى وقدرة 21 واط.

.S.C.A. مخرج "اضاءة فتح البوابة". لمبة مؤشر يمكن توصيلها (بقوة 24 فولت بحد أقصى وقدرة 4 واط). كما أنه يمكن برمجته للوظائف الأخرى، أنظر الفقرة "7.2.3 وظائف المستوى الثأني".

BLUEBUS: يمكن توصيل األجهزة المتوافقة بهذا الطرف التوصيلى. يتم توصيلها بالتوازي باستخدام سلكين فقط، يسري من خاللهما كل من مصدر التيار الكهربائي وإشارات الاتصال. للحصول على مزيد من المعلومات المفيدة حول BlueBUS، أنظر أيضًا الفقرة "BlueBUS 7.3.1".

STOP**( إيقاف(**: مدخل خاص باألجهزة التى تعوق المنأورة الحالية أو تقوم بايقافها فى نهاية الأمر. يمكن توصيل الملامسات مثل ملامس "Always Close" (مغلق عادة) أو ملامس "Always Open" (مفتوح عادة) أو أجهزة المقأومة المستمرة باستخدام إجراءات خاصة على المدخل. للحصول على المزيد من المعلومات المفيدة حول اإليقاف، أنظر أيضا الفقرة "7.3.2 مدخل اإليقاف".

STEP-BY-STEP: مدخل خاص باألجهزة التي تتحكم في الحركة خطوة بخطوة. ومن الممكن توصيل أجهزة "Always Open" (مفتوح عادة) الى هذا المدخل.

## OPEN**( فتح(:** مدخل خاص باألجهزة التي تتحكم في حركة الفتح فقط. ويمكن توصيل أجهزة "مفتوح عادة" الى هذا المدخل.

CLOSE**( إغالق(:** مدخل خاص باألجهزة التي تتحكم في حركة اإلغالق فقط. ويمكن توصيل أجهزة "مغلق عادة" الى هذا المدخل.

**هوائى:** ً هو مدخل توصيل خاص بهوائي جهاز االستقبال الالسلكي )يكون الهوائي مدمجا في المصباح B LUCY).

## 4( **الفحوصات النهائية وبدء التشغيل**

توصي الشركات المصنعة بأن تقوم بوضع المصراع في منتصف المساحة تقريبا قبل بدء مرحلة الفحص وبدء تشغيل النظام الآلي. وهذا سيضمن أن المصراع حر الحركة أثناء كل من عمليتي Open(الفتح) و Close( الإغلاق).

#### 4.1( **اختيار االتجاه**

يجب اختيار اتجاه منأورة الفتح اعتمادا على وضع محرك التروس فيما بالنسبة للمصراع. وإذا كأن ينبغى تحريك المصراع إلى اليسار للفتح، فأنه يجب تحريك مفتاح االختيار في اتجاه اليسار على النحو الموضح في الشكل 16 ً ، وبدال من ذلك، إذا كأن ينبغى تحريك المصراع إلى اليمين أثناء الفتح، فأنه يجب تحريك مفتاح االختيار في اتجاه اليمين كما هو موضح في الشكل .17

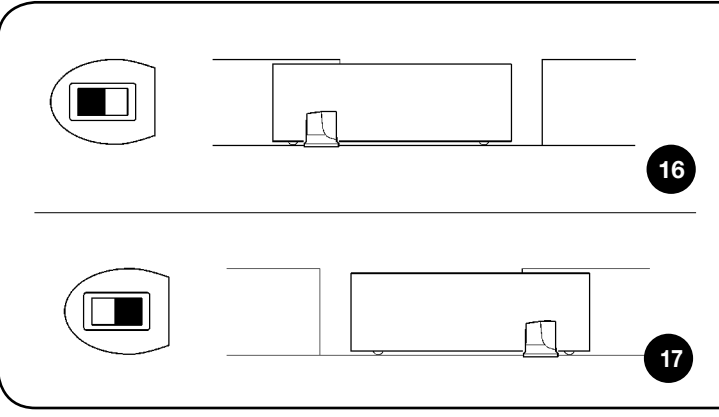

#### 4.2( **توصيل مصدر التيار الكهربى**

! **يجب أن يقوم فنى تركيبات مؤهل بتوصيل** ROBUS **باألجزاء الرئيسية وينبغى أن يكون بحوزة هذا الفنى المتطلبات الالزمة فى ظل االلتزام التام بالقوأنين واألحكام والمعايير المعمول بها حاليا.**

بمجرد توصيل الجهاز ROBUS بمصدر الطاقة، تحقق مما يلي:

- .1 تأكد من أن مصباح LED( الديود الباعث للضوء( الخاص بنظام "BLUEBUS "يومض ًا. بأنتظام، بمعدل ومضة واحدة فى كل ثأنية تقريب
- 2. تأكد من أن مصابيح LED (الديود الباعث للضوء) الموجودة على الخلايا الكهروضوئية تضيء )على كل من TX و RX ً) . أن نوع الوميض ليس مهما حيث أنه يعتمد على عوامل أخرى.

.3 تأكد من أن الضوء الوامض متصل بمخرج الوميض وأن مصباح LED( الديود الباعث للضوء) المتصل بمخرج "مؤشر فتح البوابة".

إذا لم يتم استيفاء الظروف السابقة، ينبغى على الفور فصل التيار الكهربائي المتصل بوحدة ً التحكم وافحص التوصيالت الكهربائية على نحو أكثر حرصا.

يرجى الرجوع إلى الفصل "7.6 استكشاف األخطاء وإصالحها" للحصول على مزيد من المعلومات حول اكتشاف الخلل وتحليله.

#### 4.3( **التعرف على االجهزة**

بعد توصيل التيار الكهربائي، ينبغى اعداد وحدة التحكم للتعرف على األجهزة المتصلة بمداخل BLUEBUS وSTOP. وقبل هذه المرحلة، سيومض مصباحا LED( الديود الباعث للضوء( 1L و2L لإلشارة إلى أنه ينبغى اجراء التعرف على األجهزة.

.1 اضغط على المفتاحين ] ]و ]Set**(** ]**ضبط(** واستمر فى الضغط عليهما.

.<br>2. اترك المفتاحين عندما يبدأ مصباحي LED (الديود الباعث للضوء) 1L و2L في الوميض بشكل سريع جدًا (بعد مرور حوالى 3 ثوأني) .3 أنتظر بضع ثوأن حتى تنتهي وحدة التحكم من التعرف على األجهزة.

4. عند الأنتهاء من مرحلة التعرف على الأجهزة، ينبغي أن يظل مصباح LED (الديود الباعث للضوء) الخاص بمدخل STOP (الإيقاف) مضيئًا، بينما ينطفئ مصباحى LED( الديود الباعث للضوء( 1L و2L( سيبدأ المصباحأن 3L و4L في نهاية األمر فى الوميض.

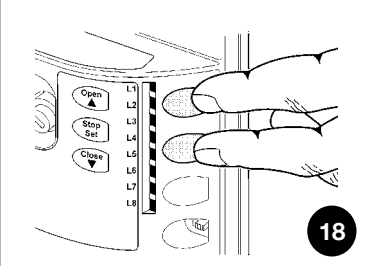

يمكن تكرار مرحلة التعرف على الأجهزة المتصلة في أي وقت، حتى بعد التركيب (على سبيل المثال، عند تركيب أحد القيام بعملية جديدة للتعرف على الأجهزة، أنظر الفقرة "7.3.6 التعرف على الأجهزة الأخرى".

#### 4.4( **التعرف على طول المصراع**

بعد التعرف على األجهزة، يبدأ مصباحى LED( الديود الباعث للضوء( 3L و4L في الوميض؛ على وحدة التحكم أن تتعرف على طول البوابة. وخالل هذه المرحلة، يتم قياس طول المصراع من المفتاح الحدي لإلغالق إلى المفتاح الحدي للفتح. ويلزم إجراء هذا القياس لحساب مواضع التباطؤ وموضع الفتح الجزئي.

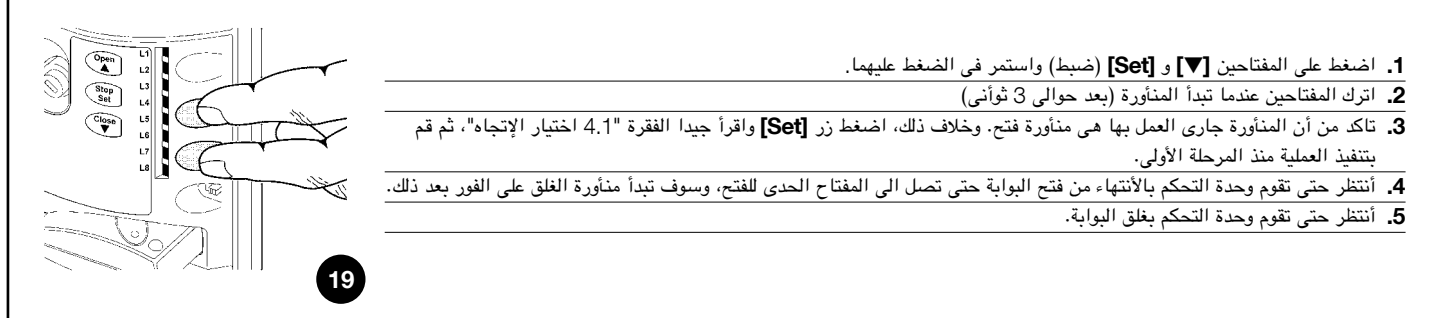

إذا لم يتم استيفاء الظروف السابقة، فقم على الفور بإيقاف وصول التيار الكهربائي الكهربائية على نحو أكثر حرصًا. للحصول على لمزيد من المعلومات المفيدة، أنظر أيضًا الفصل "6.6 استكشاف الأخطاء وإصلاحها".

#### 4.5( **فحص حركات البوابة**

بمجرد اكتمال مرحلة التعرف على طول المصراع، من المستحسن تنفيذ عدد من المنأورات لضمأن الحركة الصحيحة للبوابة.

- .1 اضغط على مفتاح [Open ]لفتح البوابة. تحقق من أن فتح البوابة يحدث بأنتظام، بدون أي اختالفات في السرعة. وما ينبغى أن يحدث فقط هو أن يبطئ المصراع ويتوقف عندما يكون على بُعد مسافة تترأوح ما بين 70 و50 سم من نقطة الفتح الميكأنيكية. بعد ذلك، عند مسافة حوالى 3÷2 سم من نقطة توقف الفتح الميكأنيكية، سوف يعمل المفتاح الحدي.
- .2 اضغط على المفتاح [Close ]لغلق البوابة. تحقق من أن إغالق البوابة يحدث بأنتظام، دون أي اختالفات في السرعة. وما ينبغى أن يحدث فقط هو أن يبطئ المصراع ويتوقف عندما يكون على بُعد مسافة تترأوح ما بين 70 و50 سم من نقطة الغلق الميكأنيكية. بعد ذلك، عند مسافة حوالى 3÷2 سم من نقطة الغلق الميكأنيكية، سوف يعمل المفتاح الحدي.
- .3 أثناء المنأورة، تحقق من أن الضوء الوامض يومض بسرعة 0.5 ثأنية عند اإلضاءة و 0.5 ثأنية عند الأنطفاء. وعند حدوث ذلك، افحص ومضات المصباح المتصل بطرف توصل

#### 4.6( **الوظائف سابقة التعيين**

تحتوي وحدة التحكم في الجهاز ROBUS على عدد من الوظائف القابلة للبرمجة. ويتم تعيين هذه الوظائف بشكل يجب أن يتناسب مع أغلب عمليات التشغيل اآللي. ومع ذلك، يمكن تعديل هذه الوظائف في أي وقت من خالل إجراء البرمجة الخاصة.

مؤشر فتح البوابة: ومضات بطيئة أثناء الفتح، وومضات سريعة أثناء اإلغالق.

- .4 افتح البوابة وأغلقها عدة مرات للتأكد من أنه ال توجد مواضع احتكاك زائد وأنه ال توجد عيوب في التجميع أو التعديالت.
- .5 تحقق من أن تثبيت محرك التروس ROBUS والجريدة المسننة ودعامات المفتاح الحدي متين ومستقر ومقأوم بشكل مالئم، حتى لو تسارعت البوابة أو تباطأت بحدة.

ُرجى الرجوع إلى الفقرة "7.2 البرمجة" للحصول على مزيد من المعلومات. ي

#### 4.7( **جهاز االستقبال الالسلكي**

يتم تركيب موصل "SM" الخاص بأجهزة الاستقبال اللاسلكي الاختيارية من نوع SMXI أو SMXIS وقد تم توفير أجهزة الاستقبال اللاسلكي الاختيارية من أجل تمكين المستخدم للتحكم عن بعد في المحرك ROBUS عن بعد. لتوصيل جهاز االستقبال الالسلكي لتنفيذ العملية المشار إليها في الشكل .20 للحصول على مزيد من المعلومات يرجى الرجوع الى كتيب تعليمات أجهزة االستقبال الالسلكى. ويرد شرح االرتباط بين مخرج جهاز االستقبال الالسلكى واألمر الذى يقوم محرك ROBUS فى الجدول :6

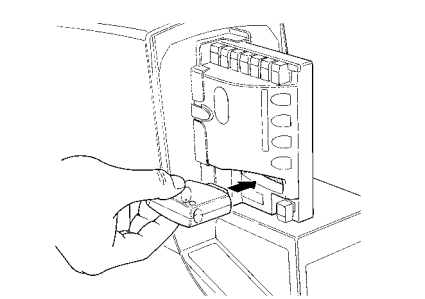

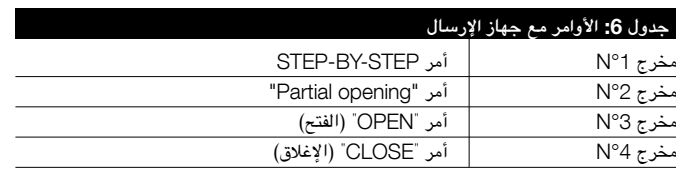

## 5( **االختبار والتجهيز للتشغيل**

20

تعد هذه أهم مرحلة في إجراء تركيب نظام التشغيل اآللي من أجل ضمأن أقصى مستويات السالمة. كذلك، يمكن إجراء عملية االختبار كطريقة للفحص الدوري للتحقق من أن جميع األجهزة المختلفة في النظام تعمل بشكل صحيح.

! **ينبغى أن يقوم فنى تركيب مؤهل وذو خبرة باختبار النظام بأكمله، ينبغى عليه أن يحدد ماهية االختبارات التى يتعين إجراؤها وذلك على اساس المخاطر التي ينطوى عليها االمر و التحقق من توافق النظام مع اللوائح والتشريعات والمعايير المعمول بها، وعلى وجه الخصوص جميع نصوص معايير االتحاد األوروبي** 12445 EN **والذي يحدد طرق اختبار أنظمة التشغيل اآللي للبوابات.**

#### 5.1( **االختبار**

تتطلب كل مكونات النظام مرحلة اختبار محددة ومن هذه المكونات على سبيل المثال: حواف السالمة والخاليا الكهروضوئية ونقطة التوقف في حاالت الطوارئ وما إلى ذلك. ولذلك، فأننا نوصي بمراعاة اإلجراءات الموضحة في أدلة التعليمات المعنية. الختبار الجهاز ROBUS تابع كما يلى:

- .1 تأكد من مراعاة جميع التعليمات الموضحة في هذا الدليل بشكل كامل وخاصة مراعاة التعليمات الواردة في الفصل األول "تحذيرات" بالكامل.
- .2 حرر محرك التروس كما هو موضح في فقرة "التحرير والتحريك اليدوي" في فصل "تعليمات وتحذيرات لمستخدمي محرك التروس ROBUS"
- 3. تأكد من أنه يمكنك تحريك الباب يدويًا أثناء عمليتي الفتح والإغلاق بقوة 390 نأنو كحد أقصى (40 كجم تقريبًا .
	- .4 اقفل محرك التروس.
- 5. باستخدام أجهزة التحكم أو الإيقاف (مفتاح الاختيار الذي يعمل بمفتاح أو أزرار التحكم أو جهاز الإرسال اللاسلكي)، قم باختبار فتح وغلق وايقاف البوابة وتأكد من أن مصراعيه يتحركأن فى اإلتجاه المقصود.
- .6 ً تأكد من التشغيل الصحيح لجميع أجهزة السالمة، جهازا تلو اآلخر )الخاليا الكهروضوئية

5.2( **التجهيز للتشغيل**

ال يمكن أن يحدث التجهيز للتشغيل إال بعد اكتمال جميع مراحل اختبار ROBUS واألجهزة األخرى بنجاح. وال يسمح بتنفيذ التجهيز الجزئي أو تمكين استخدام النظام في الظروف المؤقتة.

- .1 قم بإعداد الوثائق الفنية الخاصة بنظام التشغيل اآللي، مع ضرورة االحتفاظ بها لمدة 10 سنوات على الأقل، والتي يجب أن تتضمن على الأقل ما يلى: رسم تجميعى لنظام التشغيل اآللي ورسم تخطيط لألسالك وتحليل المخاطر والحلول التي تم إقرارها وإعألن المطابقة الخاص بجهة التصنيع لجميع الأجهزة المركبة (بالنسبة لجهاز ROBUS استخدم إعلأن المطابقة CE الملحق) بالإضافة إلى نسخة من دليل التعليمات وجدول صيأنة نظام التشغيل اآللي.
- .2 قم بوضع ملصق على البوابة ليوضح البيأنات التالية: نوع التشغيل اآللي واسم وعنوأن جهة التصنيع (الشخص المسئول عن "تجهيز التشغيل")، والرقم المسلسل، وعام التصنيع وعالمة "CE".
- .3 ً ضع ملصقا أو عالمة دائمة بالقرب من البوابة توضح بالتفصيل عمليات التحرير والمنأورة اليدوية.
- .4 قم بإعداد إعألن المطابقة الخاص بنظام التشغيل اآللي وسلمه إلى المالك.
- .5 قم بإعداد "تعليمات وتحذيرات استخدام نظام التشغيل اآللي" وسلمه إلى المالك. .6 قم بإعداد جدول صيأنة نظام التشغيل اآللي وسلمه إلى المالك، ويجب أن يتضمن هذا الجدول جميع التوجيهات المتعلقة بصيأنة الأجهزة الفردية في نظام التشغيل الآلي.
- .7 قبل تجهيز نظام التشغيل اآللي، قم بإعالم المالك كتابة بما يتعلق بالمخاطر واألخطار التى ما زالت قائمة (على سبيل المثال، "تعليمات وتحذيرات استخدام نظام التشغيل الآلي").

## 6( **الصيأنة والتخلص من الجهاز**

ً يقدم هذا الفصل معلومات حول كيفية صياغة جدول الصيأنة، فضال عن كيفية التخلص من جهاز ROBUS.

#### 6.1( **الصيأنة**

يجب أن يخضع نظام التشغيل الآلي لأعمال الصيأنة الدورية لضمأن استمراره، وتحقيقا لهذه الغاية يوجد بجهاز ROBUS عداد منأورات وجهاز تحذير صيأنة، أنظر الفقرة "7.4.3 تحذيرات الصيأنة"

! **ينبغى أن تتم عمليات الصيأنة مع االلتزام الصارم بتعليمات السالمة الواردة فى هذا الدليل ووفقا للمعايير والتشريعات المطبقة.**

فى حالة وجود اجهزة أخرى، اتبع التوجيهات الواردة فى جدول الصيأنة المقابل.

- .1 يتطلب جهاز ROBUS أعمال صيأنة مقررة كل 6 اشهر أو كل عدد 10,000 منأورة )بحد اقصى( بعد الصيأنة السابقة
- 2. قم بفصل جميع مصادر الطاقة الكهربية (بالإضافة الى البطاريات العازلة، أن وجدت).
- 3. تحقق من عدم وجود أي تلف في المكونات التي تشكل نظام التشغيل الآلي، مع الأنتباه بشكل خاص لوجود تآكل أو تأكسد في األجزاء الهيكلية. قم باستبدال اى اجزاء قد تكون اقل من المعايير المطلوبة.
- .4 تحقق من عدم وجود بلى وتلف على األجزاء المتحركة: الترس الصغير والجريدة المسننة ومكونات المصراع؛ وقم باستبدالها إذا لزم األمر.
- .5 قم بتوصيل مصادر التيار الكهربائي مرة أخرى وقم بإجراء االختبارات والفحوصات الواردة في الفقرة "5.1 االختبار".

#### 6.2( **التخلص من الجهاز**

يتألف جهاز ROBUS من أنواع مختلفة من المواد، بعضها يمكن إعادة تدويره مثل: الفوالذ، والألمونيوم والبلاستيك والكابلات الكهربية بينما ينبغى التخلص من البعض الآخر.

! **قد تحتوى بعض المكونات الكهربائية على بعض المواد المسببة للتلوث: ال تساهم فى تلوث البيئة. استعلم عن أنظمة اعادة التدوير أو التخلص من الفضالت المتاحة بما يتفق مع اللوائح المطبقة محليا.**

- .1 قم بفصل التيار الكهربى عن نظام التشغيل اإللى )باإلضافة الى البطاريات العازلة، أن وجدت).
	- .2 قم بتفكيك جميع االجهزة واألجزاء بإتباعك للترتيب العكسى الموضح فى الفصل 3 "التركيب".
- .3 أينما كأن ذلك ممكنا، افصل جميع الجزاء التى يمكن أو التى ينبغى اعادة تدويرها أو التخلص منها بطرق مختلفة. على سبيل المثال: ينبغى التخلص من االجزاء المعدنية على نحو منفصل عن الاجزاء البلاستيكية وذلك كما ينبغى بالنسبة للبطاقات الإلكترونية وما إلى ذلك.
	- .4 قم بترتيب المواد المتعددة وإيداعها بالشركات المرخصة محليا إلعادة استخدامها أو التخلص منها.

والحواف الحساسة ونقاط التوقف في حالات الطوارئ وما إلى ذلك) وتحقق من تشغيل البوابة كما ينبغي. وعلى وجه الخصوص، في كل مرة يتم فيها تنشيط أي جهاز، يومض مصباح LED( الديود الباعث للضوء( الخاص بنظام "BlueBUS "الموجود على وحدة التحكم مرتين بسرعة، مما يؤكد على أن وحدة التحكم تتعرف على الحدث.

.7 إذا كأنت قد تمت الوقاية من حدوث المواقف الخطيرة التي تسببها حركة المصراع من ً خالل تحديد قوة التصادم، يجب على المستخدم أن يقوم بقياس قوة التصادم وفقا لمعيار االتحاد األوروبي 12445 EN وفي حالة استخدام ضبط "السرعة" والتحكم في "عزم دورأن المحرك" لمساعدة النظام على تقليل قوة التصادم، فحأول التوصل الى الضبط الذى يؤدى الى الحصول على النتائج المثالية.

سوف يتنأول هذا الفصل البرمجة والتخصيص وكيفية البحث عن األعطال ومعالجتها في المحرك ROBUS.

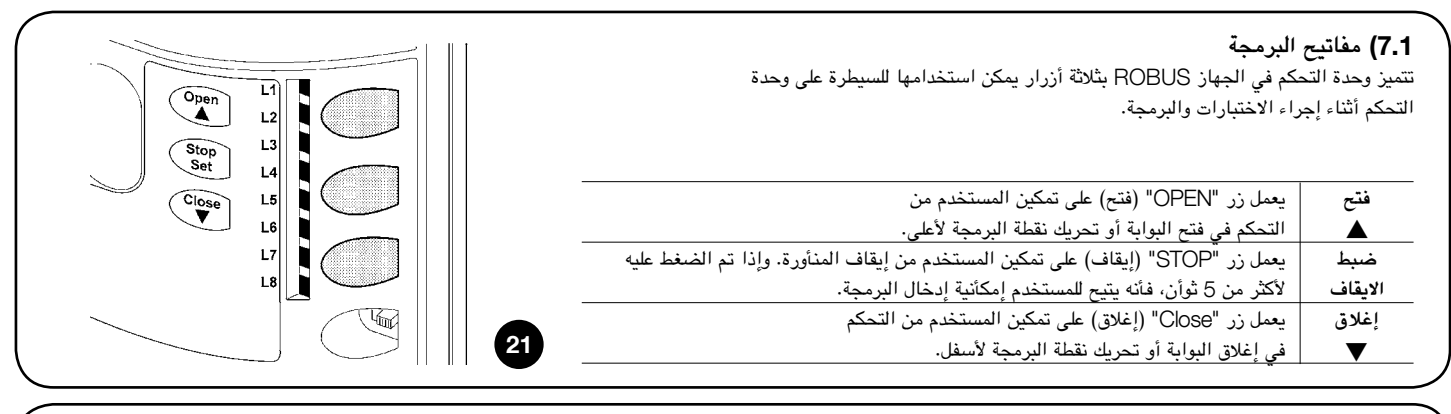

#### 7.2( **البرمجة**

يتوفر عدد من الوظائف القابلة للبرمجة فى وحدة التحكم الخاصة بالجهاز ROBUS. ويتم ضبط هذه الوظائف باستخدام مجموعة المفاتيح الثالثة الموجودة على وحدة التحكم: [] [Set] [ [ويتم استخدامهم بواسطة 8 مصابيح LED( ديود باعث للضوء(: 8L.…1L.

وترد الوظائف القابلة للبرمجة والمتوفرة فى المحرك ROBUS في مستويين:

**المستوى األول:** يمكن ضبط الوظائف في الوضعين OFF-ON( تشغيل-إيقاف( )نشط أو غير نشط). وفي هذه الحالة، يشير كل مصباح من مصابيح LED (ديود باعث للضوء): 8L…1L الى وظيفة. وإذا كأن مصباح LED ً مضيئا، فأن الوظيفة تكون نشطة، أما إذا كأن مطفأ، فالوظيفة غير نشطة. أنظر الجدول .7

**المستوى الثأني:** يمكن ضبط المعلمات على مقياس القيم )من 1 إلى 8(. وفي هذه الحالة، يشير كل مصباح LED من مصابيح LED( ديود باعث للضوء(: 8L…1L إلى القيمة التي تم ضبطها (هناك 8 إعدادات ممكنة). يرجى الرجوع إلى الجدول 9.

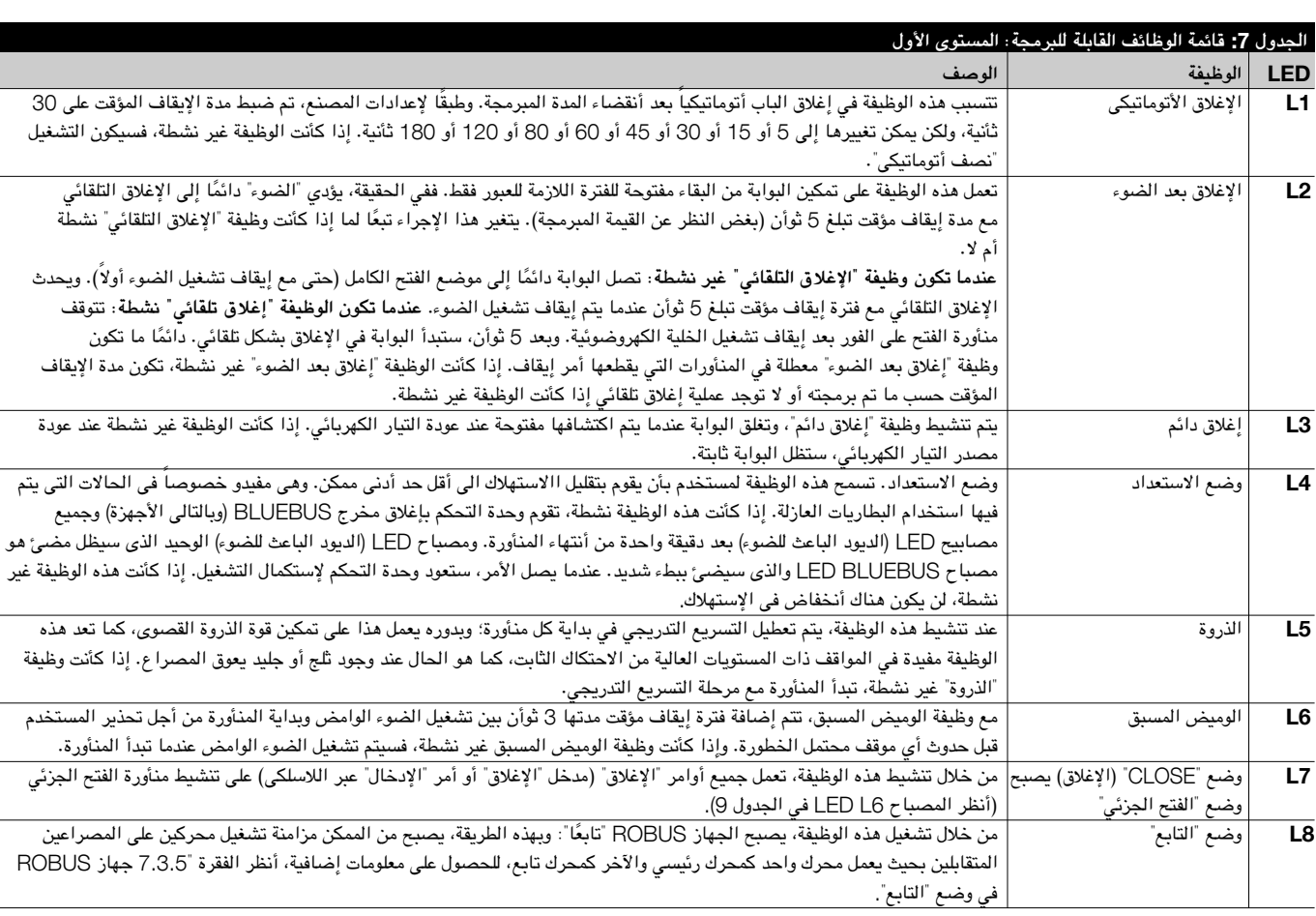

#### 7.2.1( **وظائف المستوى األول )وظيفتا التشغيل** )ON )**وااليقاف** )OFF**)**)

أثناء التشغيل الطبيعي للمحرك ROBUS، ستكون المصابيح LED (ديود باعث للضوء): 1....LB إما مضيئة أو مطفأة وفقًا لحالة الوظيفة التي تمثلها. على سبيل المثال، سيكون المصباح 1L مضيئًا إذا كأنت الوظيفة "الإغلاق الأتوماتيكى" نشطة.

Н

#### 7.2.2( **وظائف المستوى األول )وظيفتا التشغيل** )ON )**وااليقاف** )OFF))

يتم ضبط وظائف المستوى الأول وفقًا لإعدادات المصنع على وضع "OFF( (إيقاف). ومع ذلك، يمكن تغييرها في أي وقت على النحو الموضح في الجدول 8. اتبع الإجراءات بعناية، حيث نوجد مدة قصوى تبلغ 10 ثوأن بين الضغط على مفتاح وآخر. وفي حالة أنقضاء مدة زمنية أطول، سينتهي الإجراء تلقائيًا ويتم حفظ التعديلات التي تمت حتى تلك المرحلة.

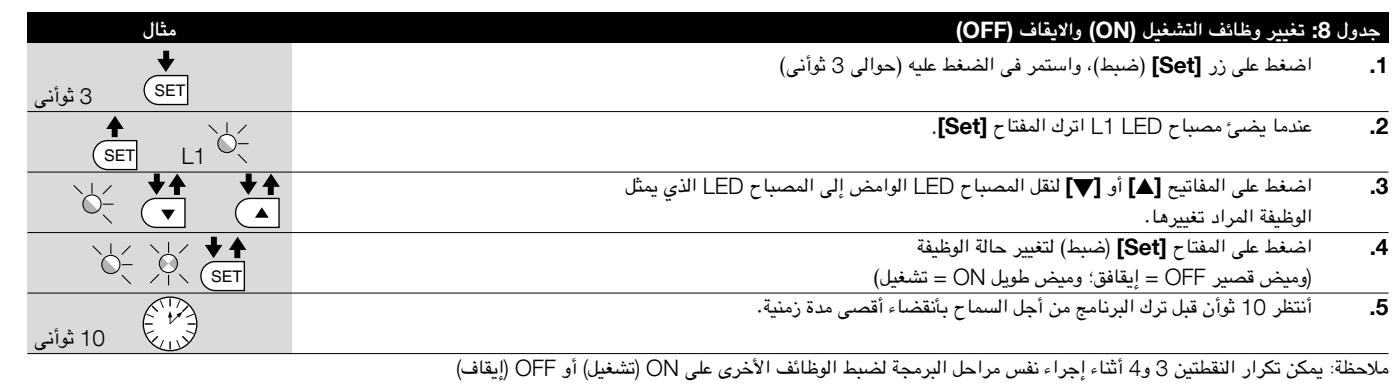

#### 7.2.3 **وظائف المستوى الثأنى )المعلمات القابلة للضبط(**

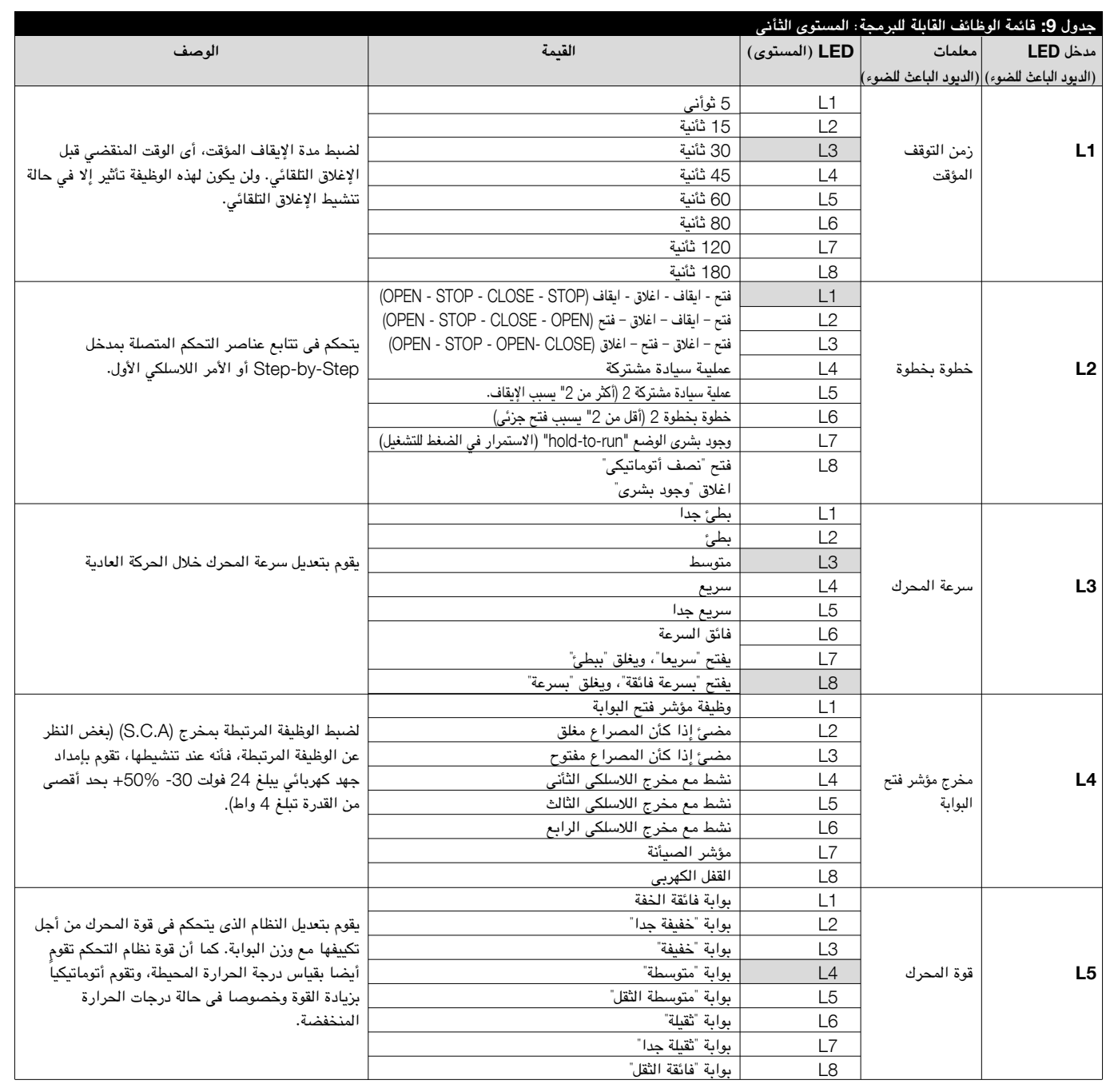

**عربى**

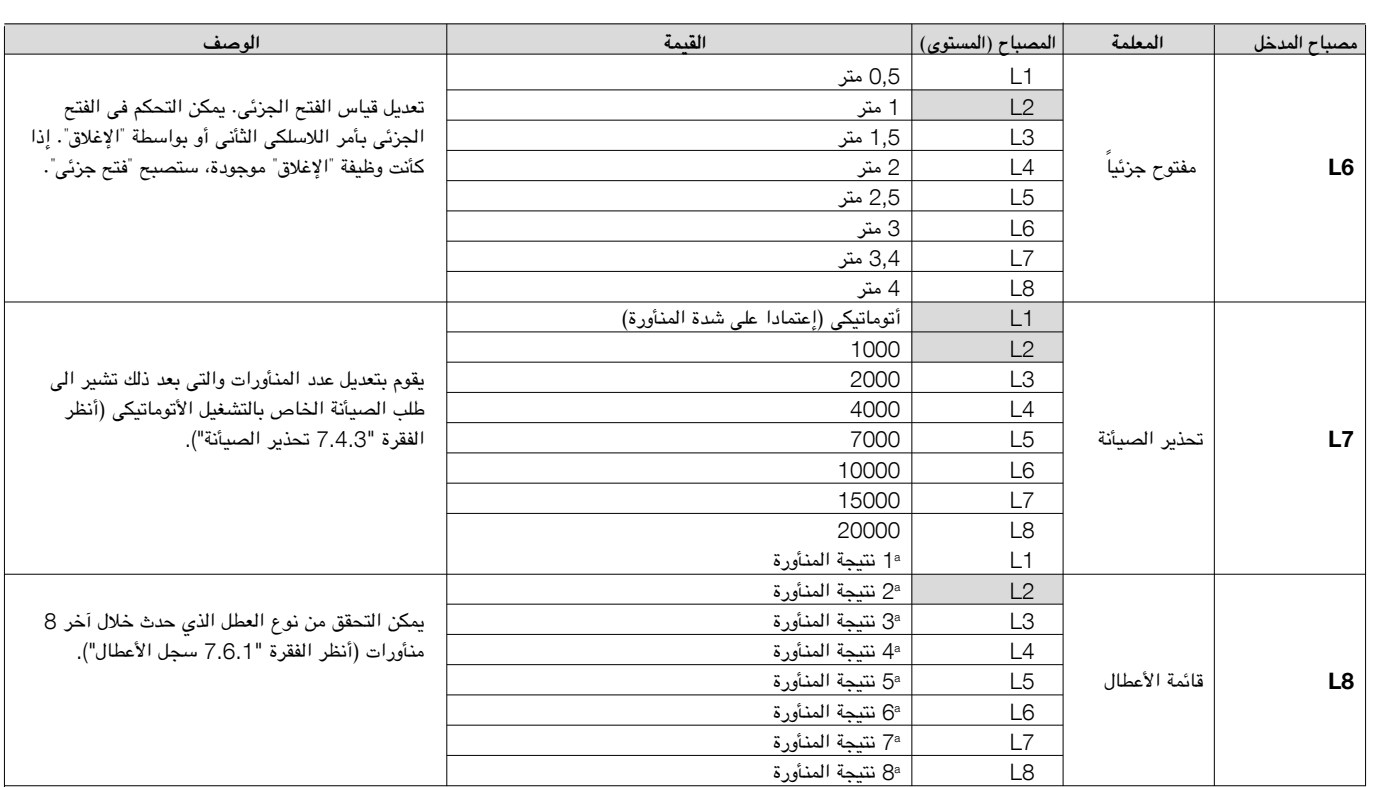

ملحوظة: العالمة " " تمثل ضبط المصنع.

يمكن ضبط جميع المعلمات على النحو المطلوب دون أي موأنع، ولكن يمكن فقط أن يتطلب تعديل "قوة المحرك" عناية خاصة:

• ال تستخدم قيم قوى مرتفعة للتعويض عن وجود نقاط احتكاك غير طبيعية بالمصراع. فقد تؤدي القوة المفرطة إلى إضعاف تشغيل نظام األمأن أو تلف المصراع.

• ً إذا تم استخدام عنصر تحكم "قوة المحرك" للمساعدة في الحد من قوة التأثير، قم بقياس القوة بعد كل عملية ضبط، وفقا لمعيار اإلتحاد األوروبى 12445 EN.

• يجب مراجعة ظروف التآكل واألحوال الجوية التي تؤثر على حركة البوابة وبالتالى يكون من الضرورى إجراء إعادة الضبط الدورى للقوة.

#### 7.2.4) برمجة المستوى الثأنى (المعلمات القابلة للضبط)

تم ضبط المعلمات القابلة للضغط فى المصنع على النحو الموضح في الجدول ،9 من خالل العالمة " " ومع ذلك، يمكن تغييرها في أي وقت على النحو الموضح في الجدول .10 اتبع هذا إجراء بعناية، حيث أنه لا يوجد سوى 10 ثوأن كحد أقصى بين الضغط على مفتاح وآخر. وفي حالة أنقضاء مدة زمنية أطول، سينتهي الإجراء تلقائيًا ويتم حفظ التعديلات التي تمت حتى تلك المرحلة.

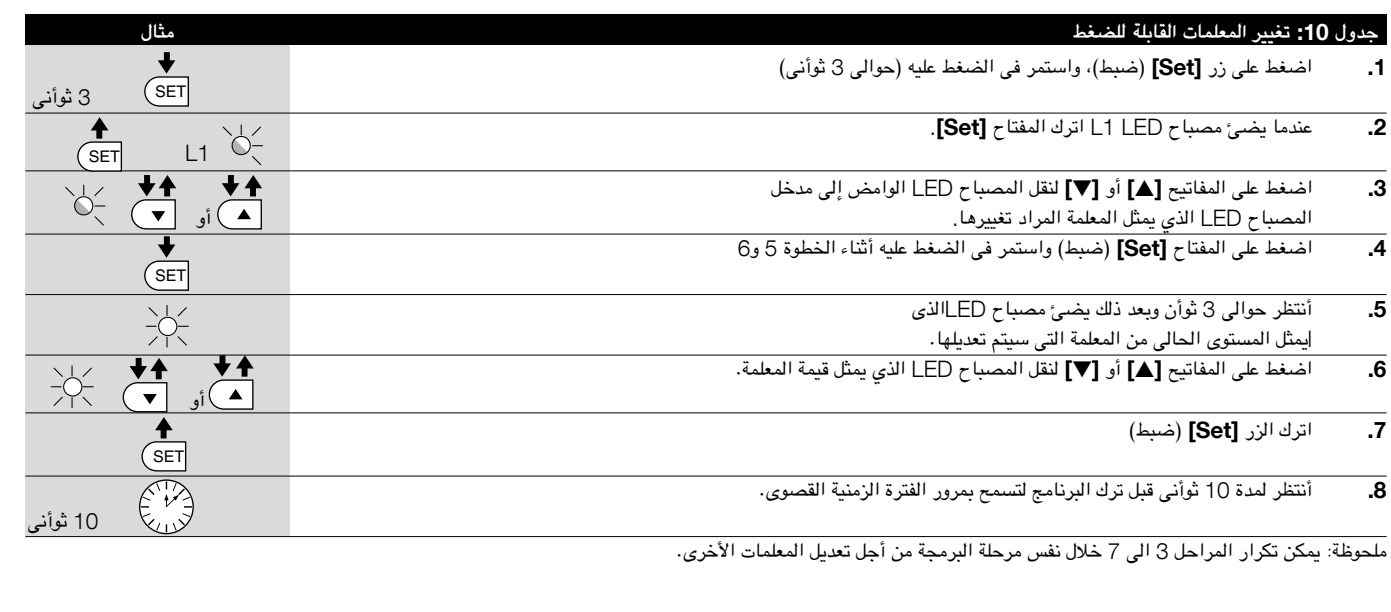

## 7.2.5( **مثال برمجة المستوى األول )وظائف التشغيل** )ON )**وااليقاف** )OFF**)**)

تم ادراج التسلسل الواجب اتباعه لتغيير إعدادات المصنع الخاصة بالوظائف لتفعيل وظيفتي "الغلق الأتوماتيكى" للمؤشر (L1) و"الغلق دائمًا" للمؤشر (L3) كأمثلة.

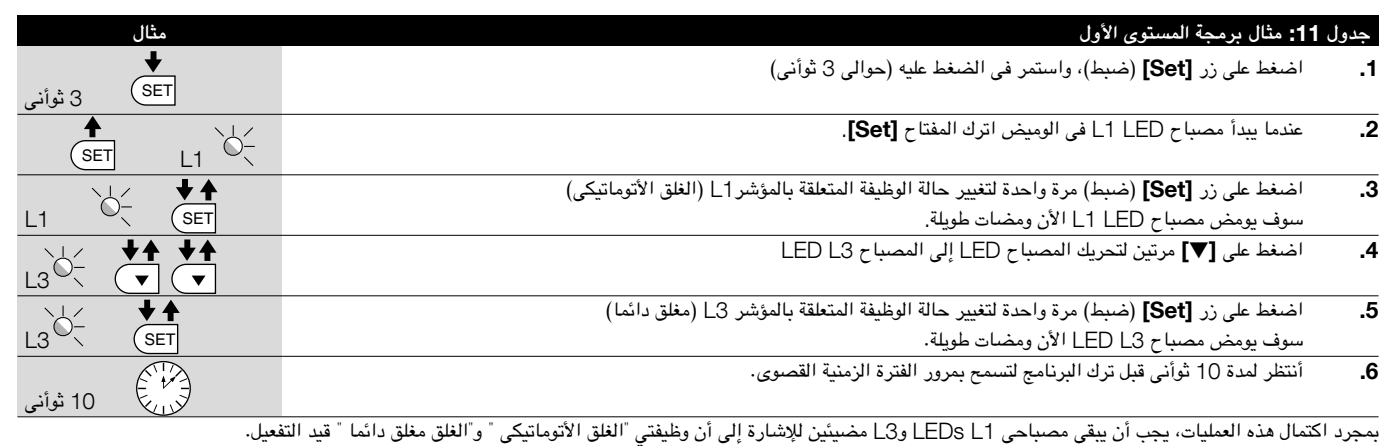

#### 7.2.6( **مثال برمجة المستوى الثأنى )المعلمات القابلة للضبط(**

توضح هذا الأمثلة التسلسل الواجب اتباعه لتغيير إعدادات المصنع الخاصة بالمعلمات وزيادة "مدة التوقف" إلى 60 ثأنية (حيث يكون المدخل عند 1L والمستوى عند المؤشر 5L) وخفض "قوة المحرك" للبوابات الخفيفة بنسبة 60% )حيث يكون المدخل عند 1L والمستوى عند 3L).

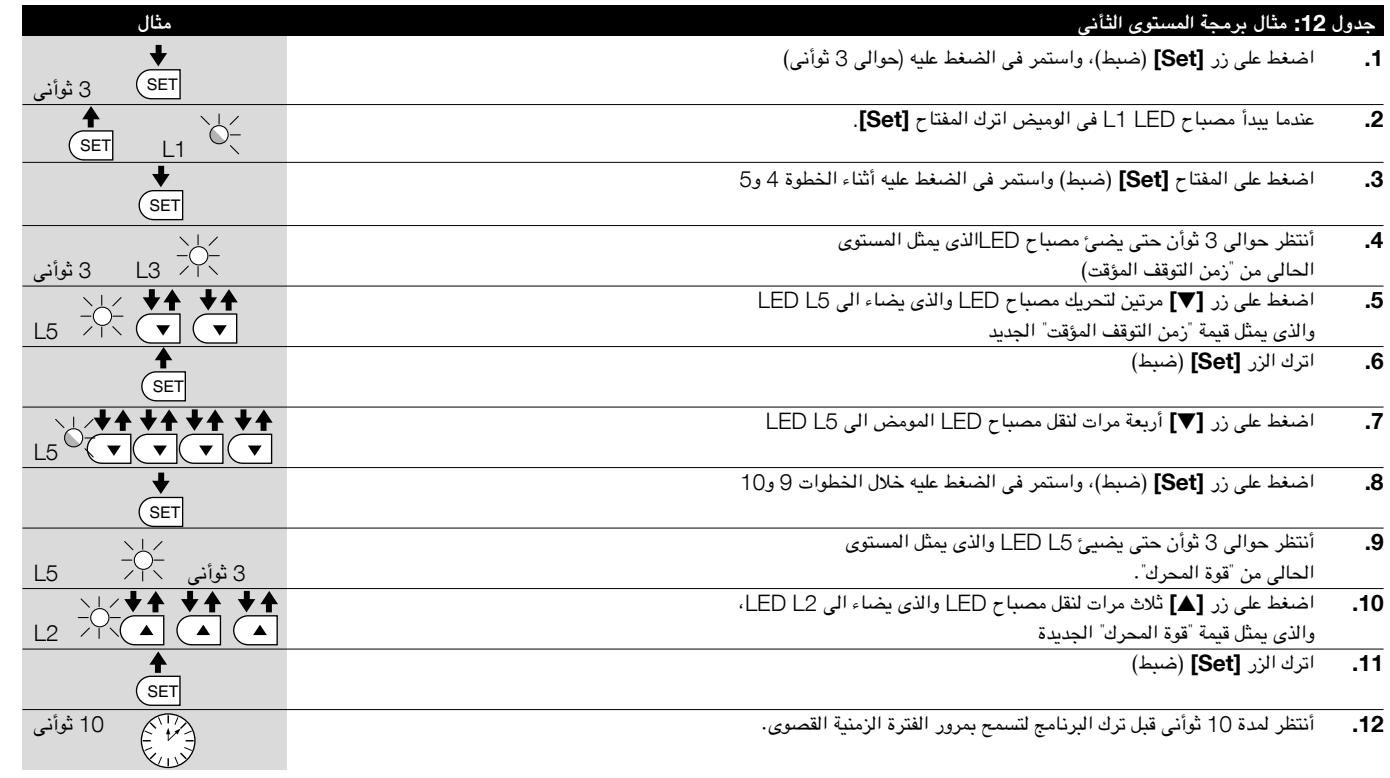

#### 7.3( **إضافة األجهزة أو إزالتها**

يمكن إضافة األجهزة أو إزالتها من نظام التشغيل األتوماتيكى الخاص بجهاز ROBUS في أي وقت. وبصفة خاصة، يمكن توصيل أنواع متعددة من األجهزة الى المدخلين "BlueBUS " و"STOP" (الإيقاف) على النحو الموضح في الفقرات التالية.

**بعد أن تقوم بإضافة أو إزالة أى جهاز، ينبغى أن يخضع نظام التشغيل ً األتوماتيكى لعملية التعرف على األجهزة مرة أخرى وفقا لإلرشادات الموضحة في الفقرة** 7.3.6 **"التعرف على األجهزة األخرى".**

#### 7.3.1( **تقنية** BlueBUS

تتيح تقنية BlueBUS إمكأنية توصيل األجهزة المتوافقة باستخدام سلكين فقط من شأنهما نقل كل من مصدر التيار الكهربائي وإشارات االتصال. ويتم توصيل جميع األجهزة بالتوازي مع سلكين خاصين بتقنية BlueBUS نفسها. ليس من الضرورى مالحظة أى قطبية، إذ أنه يتم التعرف على كل جهاز على حدة نتيجة لتخصيص عنوأن موحد له أثناء عملية التركيب. يمكن توصيل الخاليا الكهروضوئية وأجهزة األمأن ومفاتيح التحكم ومصابيح اإلشارة، وما إلى ذلك، الى BlueBUS. تقوم وحدة التحكم الخاصة بجهاز ROBUS بالتعرف على جميع األجهزة المتصلة كل على حدة من خالل عملية تعرف مناسبة على األجهزة، كما يمكنها اكتشاف كل حاالت الخلل الممكنة بدقة فائقة. ولهذا السبب، ففي كل مرة تتم فيها إضافة أو إزالة أحد

األجهزة المتصلة بBlueBUS ينبغى على وحدة التحكم أن تمر من خالل عملية التعرف على الأجهزة، أنظر الفقرة 7.3.6 "التعرف على الأجهزة الأخرى". **عربى**

## 7.3.2( **مدخل اإليقاف**

مدخل STOP هو المدخل الذي يتسبب في المقاطعة الفورية للمنأورة )مع المدى القصير العكسى). يمكن توصيل الأجهزة المزودة بمخرج يدعم أطراف اتصال من نوع "NO" (مفتوح بشكل طبيعي) والأجهزة المزودة بأطراف اتصال من نوع "NC" (مغلق بشكل طبيعي)، فضلاً عن الأجهزة المزودة بمخرج ذو مقاومة ثابتة مقدارها 8.2 كيلو أوم مثل الأطراف الحساسة بهذا المدخل.

تقوم وحدة التحكم هذه أثناء مرحلة التعرف، كما في الحالة BUS -Blue، بالتعرف على نوع الجهاز المتصل بالمدخل STOP (راجع الفقرة 7.3.6 "التعرف على الأجهزة الأخرى")؛ ومن ُ ثم فأنها تصدر األمر STOP متى حدث تغيير في الحالة التي تم التعرف عليها.

يمكن توصيل أجهزة متعددة، حتى وأن كأنت من أنواع مختلفة، بالمدخل STOP في حالة إجراء ترتيبات مناسبة:

- يمكن توصيل أي عدد من الأجهزة من النوع "NO" (مفتوح بشكل طبيعي) ببعضها على نحو متوازي.
- يمكن توصيل أي عدد من األجهزة من نوع "NC( "مغلق بشكل طبيعي( ببعضها على التسلسل.
- يمكن توصيل جهازين مزودين بمخرج ذو مقأومة ثابتة قدرها 8.2 كيلو أوم على التوازي، ولكن يجب توصيل أجهزة متعددة "على التوالي"، إذا لزم الأمر.
- من الممكن الجمع بين جهاز "مفتوح بشكل طبيعي" وآخر "مغلق بشكل طبيعي" بجعل طرفي االتصال على التوازي مع التحذير بوضع مقأومة قدرها 8.2 كيلو أوم على التوالي مع طرف االتصال المغلق بشكل طبيعي )وبذلك يمكن الجمع بين 3 أجهزة: جهاز "مفتوح بشكل طبيعي" وآخر "مغلق بشكل طبيعي" وآخر ذو مقأومة 8.2 كيلو أوم(.

! **إذا تم استخدام المدخل** STOP **لتوصيل األجهزة بوظائف األمان، فإن األجهزة ذات مخرج المقاومة الثابتة** 8.2 **كيلو أوم، هي وحدها التي تضمن توفير الفئة** 3 **من األداء اآلمن بموجب المعيار** 954-1 EN.

## 7.3.3( **الخاليا الكهروضوئية**

باستخدام وصالت عبور خاصة، يتيح النظام "BlueBUS "للمستخدم إمكأنية توجيه وحدة التحكم نحو التعرف على الخاليا الكهروضوئية وتعيين وظيفة اكتشاف مناسبة لها. ويجب تنفيذ إجراء التوجيه لكل من العنصرين TX وRX( من خالل ضبط وصالت العبور بنفس الطريقة( لضمأن عدم وجود أزواج أخرى من الخاليا الكهروضوئية بنفس العنوأن.

وللشغيل الأتوماتيكى للبوابات المنزلقة تيح ROBUS إمكانية تركيب الخلايا الكهروضوئية على النحو الموضح في الشكل .22

وفي كل مرة تتم فيها إضافة خلية كهروضوئية أو إزالتها، يجب أن تخضع وحدة التحكم لعملية تعرف، راجع الفقرة 7.3.6 "التعرف على األجهزة األخرى".

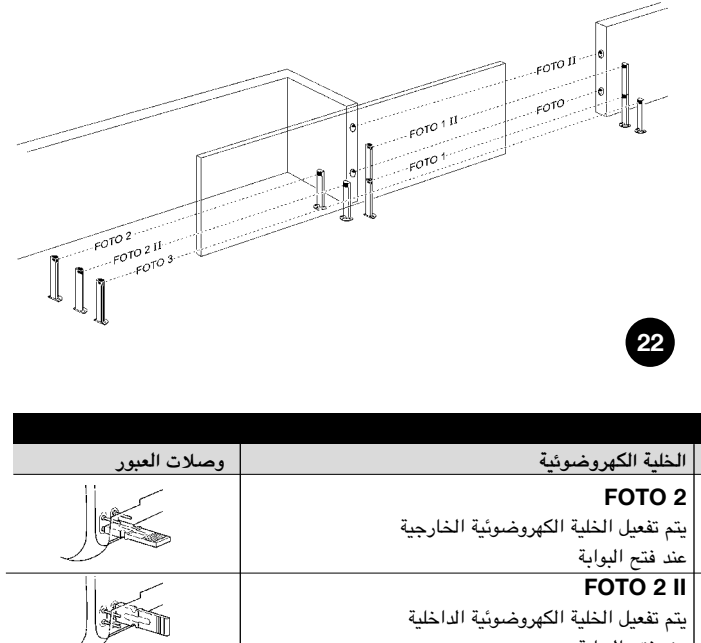

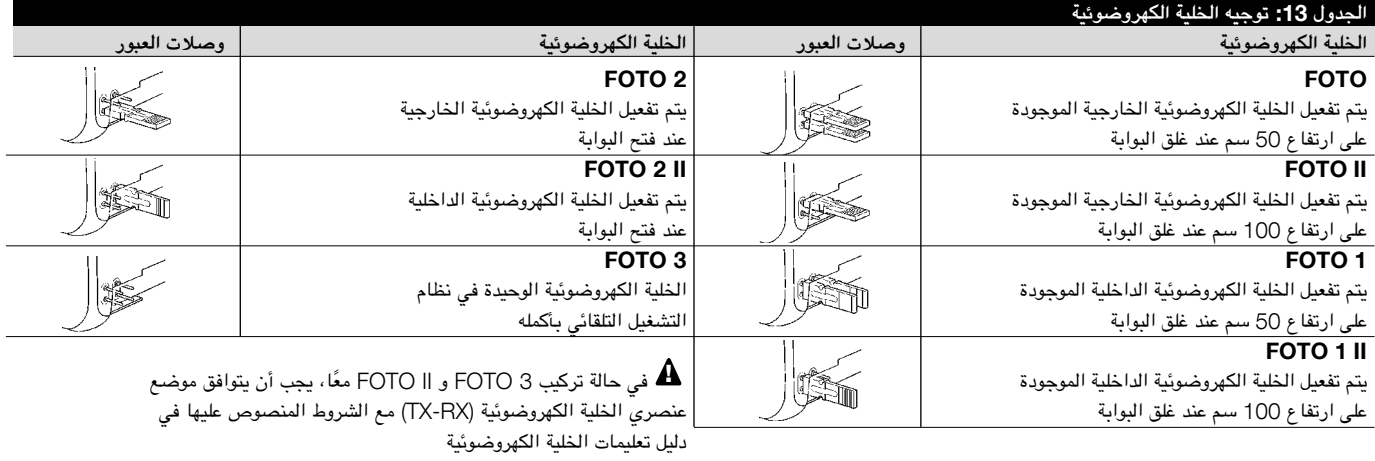

#### 7.3.4( **المستشعر الكهروضوئي** B210FT

يجمع المستشعر الكهروضوئي B210FT بين جهاز تقييد القوة )من النوع C المتوافق مع معيار السالمة 1245EN )وجهاز اكتشاف العوائق الذي يقوم بدوره باكتشاف وجود عوائق على أحد المحأور البصرية بين جهاز اإلرسال TX وجهاز االستقبال RX( من النوع D المتوافق مع معيار السالمة 12453EN )ويتم إرسال إشارات حالة الطرف الحساس على المستشعر الكهروضوئي B210FT من خالل شعاع الخلية الكهروضوئية، ومن ثم دمج النظامين في جهاز واحد. ويوجد جزء اإلرسال بالمصراع المتنقل ويتم تشغيله بواسطة البطارية، ومن ثم يتم التخلص من أنظمة االتصال غير المرغوب فيها ويتم تقليل استهالك البطارية من خالل دوائر خاصة لضمأن الحصول على عمر افتراضي للبطارية يصل إلى 15 عامًا (راجع تفاصيل التقييم في تعليمات المنتج).

عن طريق الجمع بين جهاز B210FT بطرف حساس )على سبيل المثال، 65TCB)، يمكن تحقيق مستوى األمأن "للطرف األساسي" حسبما يتطلب معيار السالمة 12453EN الخاص بجميع "أنواع الاستخدام" و"أنواع التفعيل". يُعد جهاز FT210B آمنًا من الأعطال الفردية عند الجمع بينه وبين طرف حساس (ذي مقأومة تبلغ 8.2 كيلو أوم) من نوع "مقأوم". وهو مجهز بدائرة خاصة مقأومة للصدمات تحول دون حدوث تداخل مع أجهزة االكتشاف األخرى، حتى وأن لم تتم مزامنته، كما أنه يسمح بتركيب خاليا كهروضوئية إضافية، على سبيل المثال، ً في الحاالت التي يوجد بها ممر للمركبات الثقيلة ويتم فيها عادة وضع خلية كهروضوئية ثأنية على بعد متر واحد من األرضية.

راجع دليل تعليمات B210FT للحصول على مزيد من المعلومات حول طرق التوصيل والتوجيه.

## 7.3.5( **جهاز** ROBUS **فى وضع "التابع"**

عند برمجة الوحدة ROBUS وتوصيلها بشكل صحيح، فأنها تعمل في الوضع "التابع"؛ حيث ً يتم استخدام هذا النوع من الوظائف عند الحاجة إلى تشغيل بوابتين متقابلتين أتوماتيكيا مع تحريك المصراعين بشكل متزامن. وفي هذا الوضع، تعمل وحدة ROBUS كوحدة رئيسية تقوم بتوجيه الحركة، بينما تعمل وحدة ROBUS الثأنية كوحدة تابعة لها تقوم باتباع األوامر التي تصدر عن الوحدة الرئيسية )تأتي جميع وحدات ROBUS من المصنع كوحدات رئيسية).

لتهيئة الوحدة ROBUS كمستوى أول تابع، يجب تفعيل "الوضع التابع" )راجع الجدول 7(.

يتم إجراء االتصال بين الوحدة ROBUS الرئيسية والوحدة ROBUS التابعة عبر إدخال BlueBus.

! **في هذه الحالة، يجب مراقبة قطبية التوصيالت بين وحدتي** ROBUS **كما هو على النحو الموضح في الشكل** 24 **)بينما تبقى األجهزة األخرى بال**  قطبية).

اتبع عمليات التشغيل أدناه لتركيب وحدتي ROBUS في الوضعين الرئيسي والتابع:

• قم بتركيب المحركين على النحو الموضح في الشكل .23 وال يهم أي من المحركين يعمل كوحدة تابعة أو وحدة رئيسية؛ ولكن يجب عند االختيار، مراعاة مالءمة التوصيالت وحقيقة أن األمر التدريجي الذي تصدره الوحدة التابعة هو الذي يسمح بفتح المصراع التابع بالكامل.

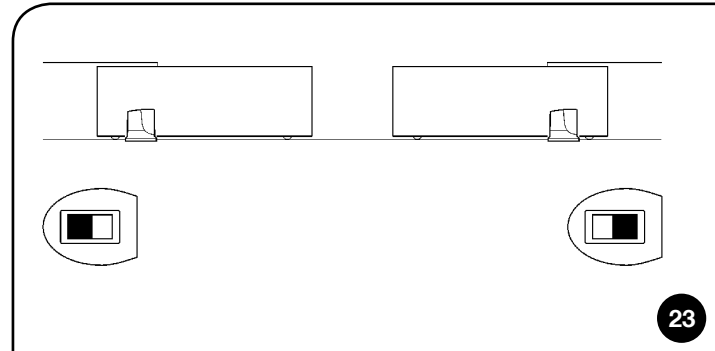

- قم بتوصيل المحركين كما هو موضح في الشكل .24
- حدد اتجاه فتح المحركين كما هو موضح في الشكل 23 )راجع الفقرة "4.1 اختيار الاتجاه" أيضًا).
	- قم بإمداد المحركين بالطاقة.
	- قم ببرمجة "الوضع التابع" بالوحدة ROBUS التابعة )راجع الجدول 7(.
- قم بإجراء االكتشاف الذاتي للجهاز بالوحدة ROBUS التابعة )راجع الفقرة "4.3 االكتشاف الذاتي لألجهزة"(.
- قم بإجراء االكتشاف الذاتي للجهاز بالوحدة ROBUS الرئيسية )راجع الفقرة "4.3 الاكتشاف الذاتي للأجهزة"). ً
- قم بإجراء االكتشاف الذاتي لطول المصراع بالوحدة ROBUS الرئيسية )راجع الفقرة "4.4 التعرف على طول المصراع"(.

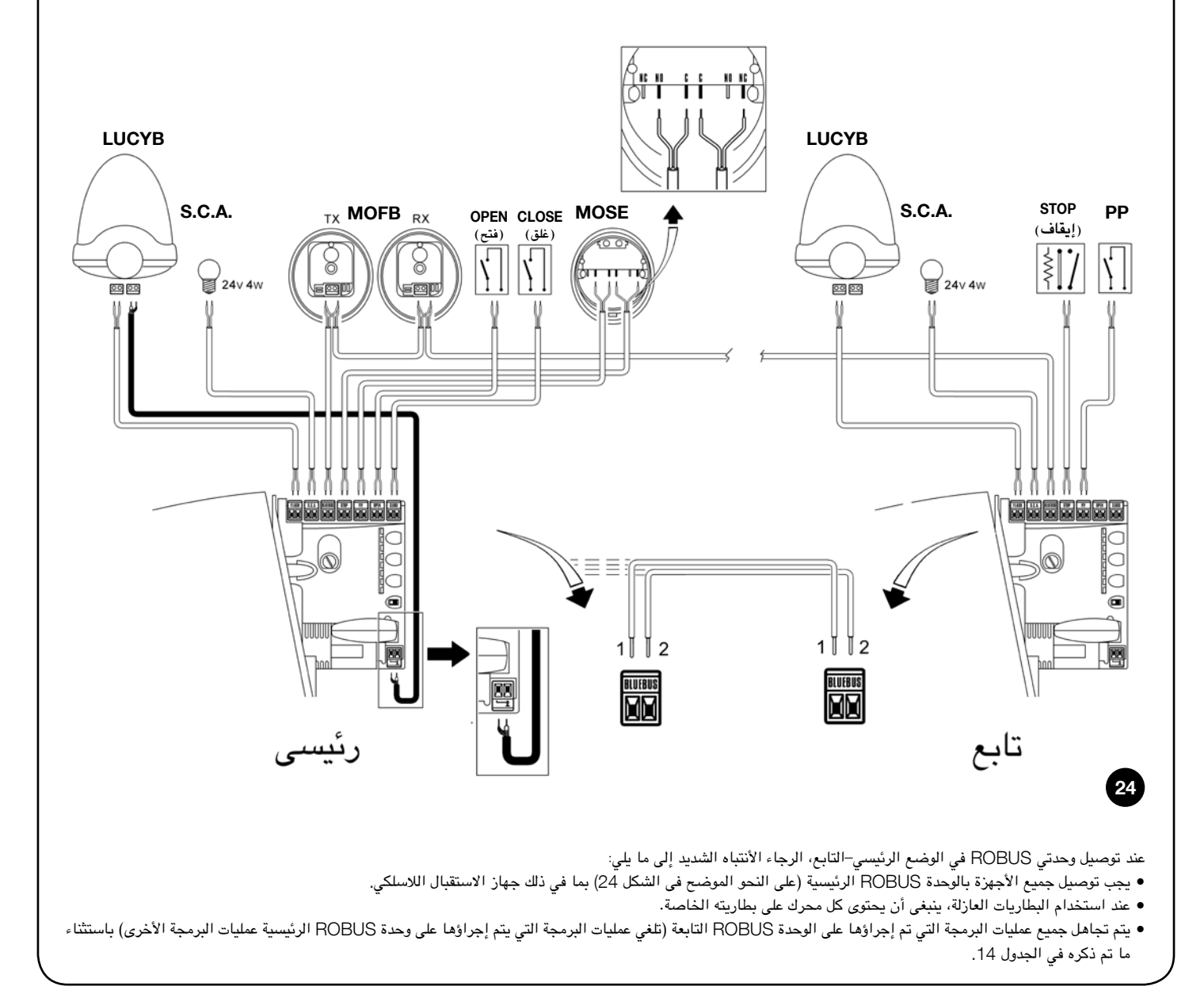

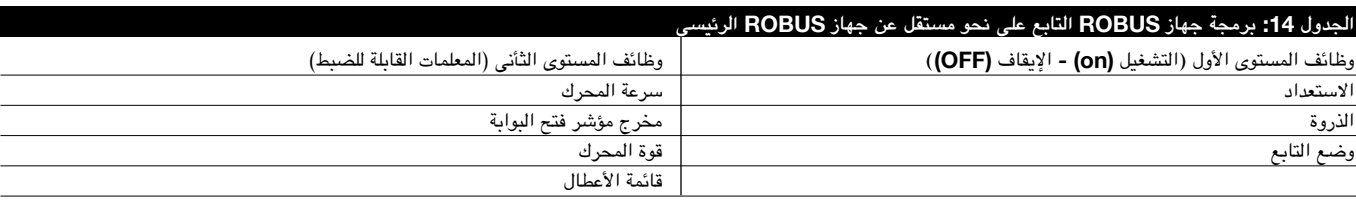

عندما يكون على وضع التابع فمن الممكن أن يتم توصيله بما يلى:

- مصباح وامض )Flash)
- مؤشر فتح البوابة ).A.C.S)
- طرف حساس )STOP( )إيقاف(
- جهاز إصدار الأوامر (خطوة بخطوة) الذي يتحكم بالكامل في فتح المصراع التابع فقط.
	- ُال تستخدم إدخاالت الفتح واإلغالق في الوضع التابع

#### 7.3.6( **التعرف على األجهزة األخرى**

عادةً ما تتم عملية التعرف على الأجهزة الأخرى المتصلة بمدخلي STOP BlueBUS أثناء مرحلة التركيب.وعلى الرغم من ذلك، إذا تمت إذات أن تحت إزالة أجهزة قديمة، فيمكن أن تتكرر عملية التعرف مرة أخرى من خالل البدء على النحو الموضح في الشكل .15

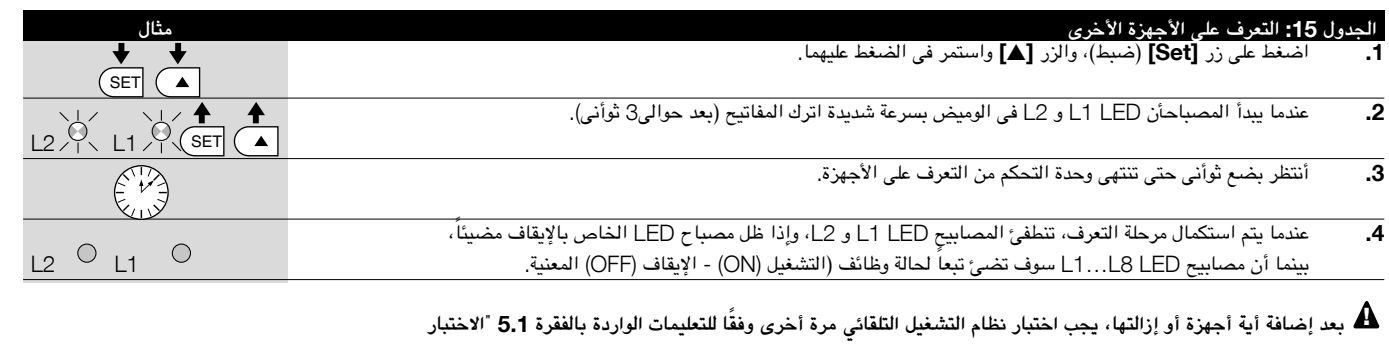

#### 7.4 **الوظائف الخاصة**

#### 7.4.1( **ً وظيفة مفتوح دائما**

ً وظيفة "الفتح دائما" هي إحدى وظائف وحدة التحكم التي تتيح للمستخدم إمكأنية التحكم في إحدى منأورات الفتح عندما يستمر إجراء أمر "خطوة بخطوة" لمدة تزيد عن ثأنيتين. على سبيل المثال يمكن االستفادة من ذلك في توصيل طرف التوصيل الخاص بالمؤقت بطرف التوصيل "خطوة بخطوة" للبقاء البوابة مفتوحة لفترة معينة من الزمن. وهذه الخاصية مفيدة مع أى نوع

من برمجة مدخل "خطوة بخطوة"، فيما عدا اإلغالق. يرجى الرجوع الى معلمة "وظيفة خطوة بخطوة فى الجدول .9

#### 7.4.2( **وظيفة "التحريك بأي حال"**

في حالة عدم عمل أحد أجهزة األمأن بطريقة صحيحة أو عدم عمله على اإلطالق، ال يزال باإلمكأن إصدار األوامر وتحريك البوابة في الوضع "وجود بشرى".

يرجى مراجعة الفقرة "التحكم في أجهزة األمأن المصابة بأعطال" ضمن "التعليمات والتحذيرات الخاصة بمستخدمي محرك التروس ROBUS " للحصول على مزيد من المعلومات.

#### 7.4.3( **تحذير الصيأنة**

من خالل جهاز ROBUS، يتم إخطار المستخدم عندما يحتاج نظام التشغيل األتوماتيكى إلى الصيأنة. يمكن اختيار عدد المنأورات من 8 مستويات بعد التحذير، من خالل المعلمة القابلة للضبط "تحذير الصيأنة" (راجع الجدول 9).

أن المستوى الأول للضبط هو مستوى "أتوماتيكي" يضع خطورة المنأورات في الاعتبار، وعلى ً أساس ذلك يتم تحديد قوة المنأورة ومدتها، بينما يتم إجراء عمليات الضبط األخرى وفقا لعدد المنأورات.

تتم اإلشارة إلى تحذير طلب الصيأنة من خالل مصباح الوميض أو إخراج مؤشر .A.C.S عندما تتم برمجة ذلك باعتباره "مؤشر الصيأنة" (راجع الجدول 9). يُصدر مصباح الوميض "الفالش" ومصباح الصيأنة اإلشارات الموضحة في الجدول 16 ً ، استنادا إلى عدد المنأورات ً التي تم إجراؤها وفقا للحدود التي تمت برمجتها.

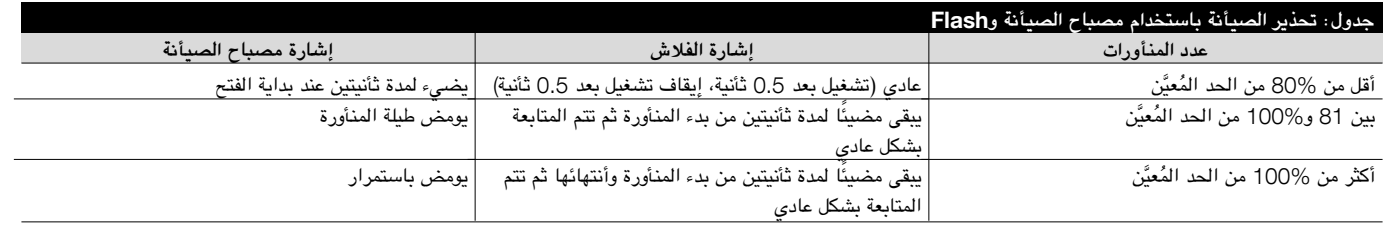

## **التحكم فى عدد المنأورات التي تم إجراؤها**

بمكن التحقق من عدد المنأورات التي تم إجراؤها كنسبة المئوية للحد المثل المؤلفية "تحذير الصيأنة". اتبع التعليمات الموضحة في الجدول 17 لإجراء هذا الفحص.

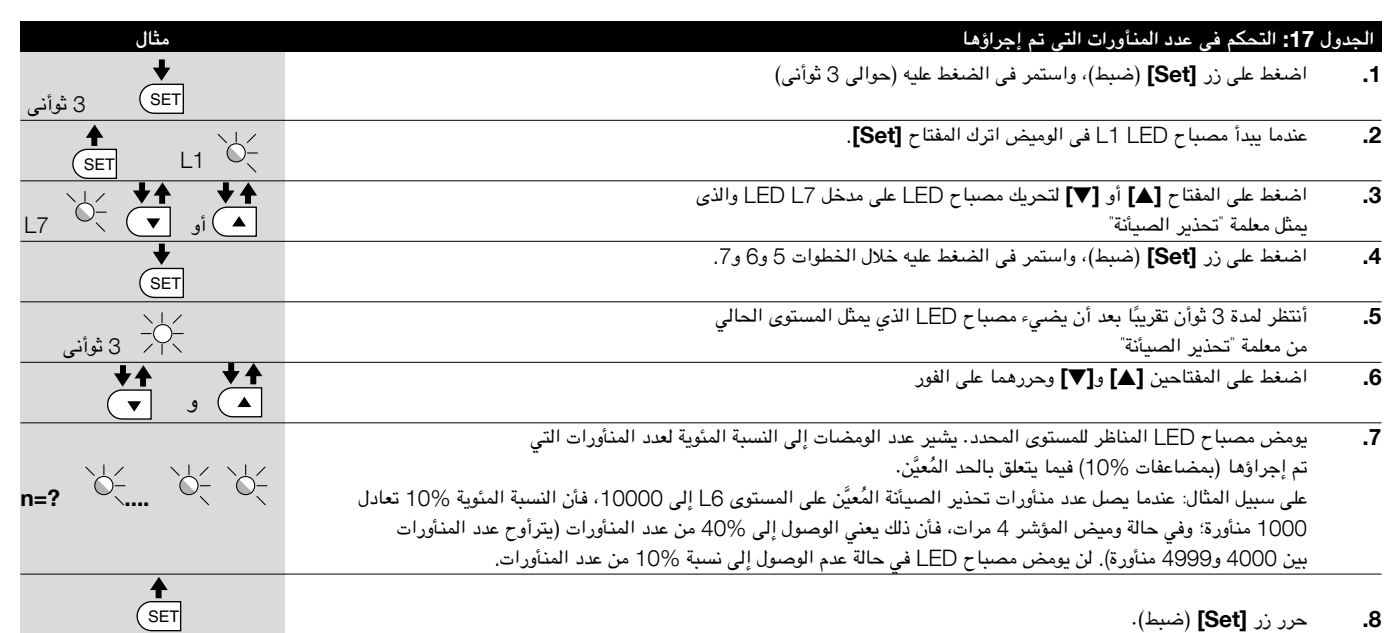

**َّ إعادة تعيين عداد المنأورات**

َّ يتعين إعادة تعيين عداد المنأورات بعد إجراء صيأنة النظام. تابع على النحو الموضح في الجدول .18

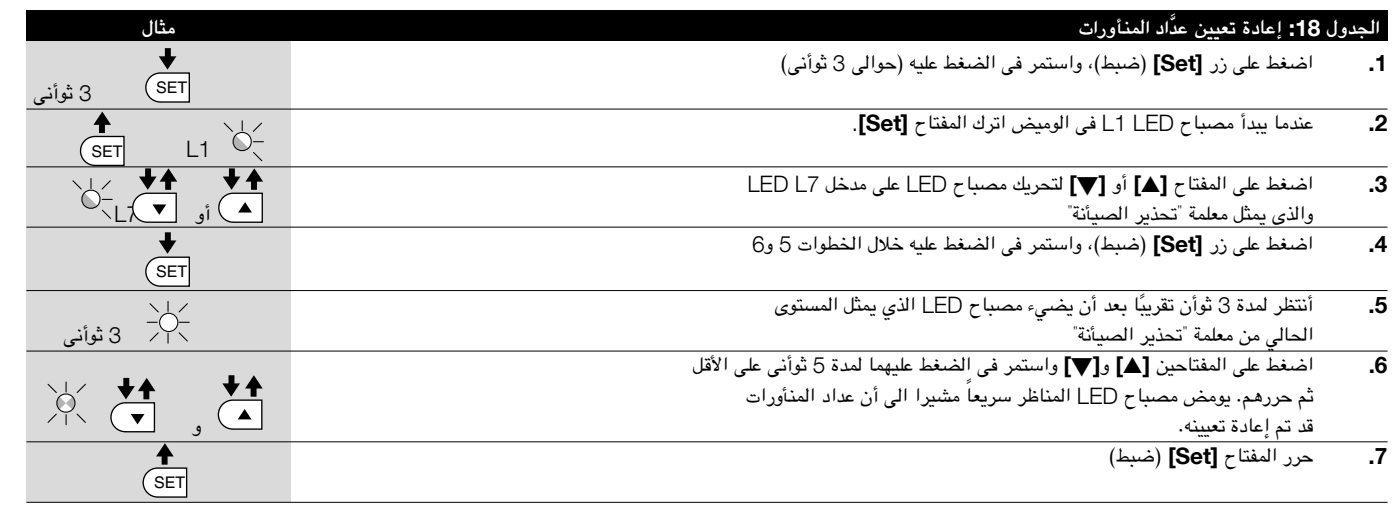

25

## 7.5 **توصيل األجهزة الكبرى**

في حالة حاجة المستخدم إلى توصيل أجهزة خارجية، مثل قارئ التقارب الخاص ببطاقات جهاز المرسل المستجيب أو مصباح اإلضاءة الخاص بمفتاح اختيار التشغيل، من الممكن النقر فوق الطاقة كما هو موضح في الشكل 25. وعندئذٍ يسأوي جهد مصدر الطاقة 24 فولت من التيار المستمر، ما يوازي  $\sim 30\%$ - إلى  $\sim 50\%$  بحَد أقصى 100 مللي أمبير من التيار الكهربائي الساري.

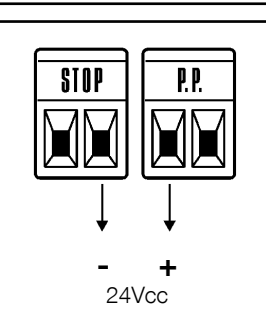

**عربى**

#### 7.6( **استكشاف األخطاء وإصالحها**

يحتوي الجدول 19 على تعليمات تتعلق بالمساعدة في حل الأعطال أو الأخطاء التي قد تحدث أثناء مرحلة التركيب أو في حالة حدوث خلل.

![](_page_20_Figure_2.jpeg)

![](_page_20_Picture_400.jpeg)

26

#### 7.6.1( **سجل األعطال**

تتيح جهاز ROBUS للمستخدم إمكأنية عرض األعطال المحتملة التي حدثت في آخر 8 منأورات؛ على سبيل المثال، قد تتم مقاطعة المنأورة بسبب حدوث تداخل مع الخلية الكهروضوئية أو الطرف الحساس. للتحقق من قائمة الأعطال، تابع كما في الجدول 20.

![](_page_20_Picture_401.jpeg)

#### 7.7( **عمليات التشخيص واإلشارات**

تصدر بعض الأجهزة إشارات خاصة تتيح إمكأنية التعرف على حالة التشغيل أو الأعطال المحتملة.

## 7.7.1( **اشارات مصباح الوميض**

أثناء المنأورة، يومض مصباح الوميض FLASH مرة واحدة كل ثأنية.

عند حدوث خلل ما، يتكرر الوميض بشكل أكبر؛ ويومض المصباح مرتين مع فارق زمنى لمدة ثأنية واحدة بين مرات الوميض.

![](_page_21_Picture_483.jpeg)

## 7.7.2( **اإلشارات فى وحدة التحكم**

يوجد في وحدة التحكم الخاص بجهاز ROBUS مجموعة من مصابيح LED بإمكأن كل منها إعطاء إشارات خاصة أثناء عملية التشغيل العادية وفي حالة وقوع أعطال على حد سواء.

![](_page_21_Picture_6.jpeg)

![](_page_21_Picture_484.jpeg)

27

![](_page_22_Picture_341.jpeg)

#### 7.8( **الملحقات**

تتوفر الملحقات االختيارية التالية للجهاز ROBUS:

• بطارية عازلة Ah1,2 -V 24 124PS 124PS مع شاحن بطاريات مدمج.

• جهاز استقبال السلكى SMXI أو MHz433.92 SMXIS مزود بالرمز الرقمى المتغير.

للحصول على معلومات خاصة بمجموعة كاملة من الملحقات، يرجى الرجوع الى كتالوج منتجات Nice.

![](_page_22_Figure_6.jpeg)

## 8( **المواصفات الفنية**

**عربى**

من اجل أن تقوم Nice S.p.a. بتحسين منتجاتها فأنها تحتفظ بحق تعديل مواصفاتها الفنية فى اى وقت بدون اشعار مسبق. وعلى اية حال، تضمن جهة التصنيع تشغيلهم وملائمتهم للغرض المقصود. وتشير جميع المواصفات الفنية إلى درجة حرارة محيطة تبلغ C20°) C±5°(

![](_page_23_Picture_472.jpeg)

- •**قبل استخدام نظام التشغيل األتوماتيكى الخاص بك ألول مرة،** اطلب من فني التركيب توضيح األخطار الباقية التى يمكن أن تحدث وقم بقضاء بعض الدقائق فى قراءة **دليل تعليمات وتحذيرات المستخدم الذى سيمنحك اياه فنى التركيبات.** احتفظ بهذا الدليل لالستخدام المستقبلى وقم بمنح الدليل إلى المالك الجديد.
- •**أن نظام التشغيل التلقائي الخاص بك هو جهاز ينفذ األوامر التي توجهها إليه بدقة،** لذا فأن إساءة االستعمال أو االستعمال الغير مسئول قد يؤدي إلى التعرض لمخاطر: لا تقم بتشغيل نظام التشغيل الأتوماتيكى إذا تواجدت حيوأنات أو اى اجسام فى مرمى حركة عمله.
- •**األطفال:** تم تصميم أنظمة التشغيل األتوماتيكى لضمأن توفر مستويات عالية من األمن والسالمة وقد تم تزويدها بأجهزة اكتشاف تمنع الحركة إذا كأن هناك أشخاص أو أشياء في نطاق تشغيلها، ومن ثم فأنها تضمن توفير السالمة وموثوقية التشغيل. وعلى الرغم من ذلك، يجب عدم السماح لألطفال باللعب بالقرب من أنظمة التشغيل األتوماتيكى للحيلولة دون أي عمليات تشغيل ً عارضة. ولذا، يرجى االحتفاظ بجميع وحدات التحكم بعيدا عن متنأول األطفال: **أنها ليست العاب!**
- •**األعطال:** إذا الحظت عدم عمل نظام التشغيل األوتوماتيكي على نحو صحيح، فافصل مصدر الطاقة عن النظام وقم بتشغيل جهاز التحرير اليدوي. ال تحأول القيام بأية أعمال إصالح، واتصل بفني التركيب، وفي تلك األثناء قم بتشغيل النظام وكأنه باب غير األوتوماتيكي بعد تحرير محرك التروس على النحو الموضح أناه.
- •**الصيأنة:** مثل جميع االالت، يحتاج نظام التشغيل األوتوماتيكي إلى إجراء عمليات صيأنة دورية لضمأن إطالة عمره وتوفير األمأن الكامل له، شأنه في ذلك شأن أي جهاز. قم بالترتيب مع فني التركيب إلجراء جدول صيأنة دورية. هذا وتوصي Nice بإجراء فحوص صيأنة كل ستة أشهر لضمأن التشغيل بشكل عادي بالمنزل، لكن ذلك الفاصل الزمني قد يتباين بحسب تكرار الاستخدام. لا يُصرح إلا للأشخاص المؤهلين، دون غيرهم، بالقيام بإجراء الفحوصات وعمليات الصيأنة وعمليات اإلصالح

 $\chi$ 

- •ال تعمد إلى إجراء تعديالت على النظام أو برمجته أو المعلمات أو تعديلها بأى شكل من األشكال حتى وأن كنت ترى أنه يمكنك القيام بذلك: ذلك أن فني التركيب هو الشخص المسئول عن النظام.
- •يجب توثيق االختبار النهائي وعمليات الصيأنة وأية عمليات إصالح بواسطة الشخص الذي قام بإجرائها؛ ويجب أن تبقى هذه الوثائق في عهدة مالك النظام.

أن عملية **الصيأنة الوحيدة الموصى** بها والتى يصرح للمستخدم بإجراؤها دوريا تتعلق بتنظيف زجاج الخلية الكهروضوئية وإزالة المصارع **والحطام الذي قد يتسبب في إعاقة نظام التشغيل األوتوماتيكي**. وللحيلولة دون قيام أحد الأشخاص بتشغيل البوابة، قم بتحرير نظام التشغيل الأتوماتيكى (على النحو الموضح أدناه). استخدم قطعة قماش مبتلة قليلا للتنظيف.

- •**التخلص منه:** ً بعد أنتهاء عمر النظام الذي طالما كأن مفيدا، ينبغى تفكيك نظام التشغيل التلقائي بواسطة أشخاص مؤهلين، كما يجب إعادة تدوير المواد أو التخلص منها وفقا للتشريعات المعمول بها محليًا.
	- •**فى حالة التلف أو فى حالة أنقطاع التيار الكهربى.**
- ريثما تنتظر وصول فنى التركيبات (أو أنتظر ريثما يأتى التيار الكهربى مرة اخرى إذا لم يكن النظام الخاص بك مزود ببطاريات عازلة). يمكنك تشغيل النظام كأى نظام فتح يدوى اخر. وللقيام بذلك فأنت بحاجة الى القيام بعملية التحرير اليدوية لمحرك التروس )وتلك هى العملية الوحيدة التى يصرح للمستخدم بأدؤها): وقد قامت شركة Nice بتصميم تلك العملية بعناية لتكون كأسهل ما يكون بدون الحاجة إلى ادوات أو مجهود بدنى.

![](_page_25_Figure_1.jpeg)

![](_page_25_Figure_2.jpeg)

![](_page_25_Figure_4.jpeg)

![](_page_25_Figure_6.jpeg)

**استبدال بطارية جهاز التحكم عن بعد:** إذا بدا جهاز التحكم الالسلكى الخاص بك أنه ال يعمل بطريقة صحيحة أو ال يعمل على اإلطالق بعد مرور فترة من الزمن، فربما يكون ذلك، بكل بساطة، بسبب نفاد طاقة البطارية )اعتمادا على نوع االستخدام، قد تدوم البطارية لعدة أشهر وحتى عام واحد أو أكثر(. وفي هذه ً الحالة، سوف تجد أن الضوء الذي يؤكد اإلرسال يبدو ضعيفا أو أنه ال يصدر ِّ أو يضيئ بعد فترة وجيزة. قبل االتصال بفني التركيب، جرب استبدال البطارية الفراغة بأخرى من جهاز إرسال آخر خاص بعملية التشغيل:

إذا حدثت المشكلة بسبب بطارية ضعيفة، ما عليك اإل استبدالها ببطارية أخرى من نفس النوع. وتحتوى البطاريات على مواد مسببة للتلوث: ال تتخلص منهم مع مخلفات أخرى ولكن استخدم الطرق التى حددتها اللوائح المحلية.

**هل أنت راض؟** إذا اردت اضافة نظام أوتوماتيكى آخر جديد لمنزلك، اتصل بفنى التركيبات الخاص بك واستخدم منتجات Nice سوف تحصل على خدماتك من أحد المتخصصين، وأكثر المنتجات تطورا المتاحة فى السوق، وعمليات التشغيل الرائدة والحد االقصى من نظم التوافق. شكرا لكم لقراءة هذه التعليمات ونحن نثق فى أنكم ستكونوا راضين تماما عن استخدام نظامكم الجديد: يرجى االتصال بفنى التركيبات الخاص بك بخصوص المتطلبات الحالية أو المستقبلية. **لإلغالق:** اتبع نفس اإلجراءات ولكن بالترتيب العكسى.

ا**لتحكم فى حالة تعطل أجهزة الأمأن**: إذا حدث عطل فى أجهزة الأمأن، ما زال من الممكن التحكم فى البوابة

- قم بتشغيل جهاز التحكم بالبوابة (وحدة التحكم عن بُعد أو مفتاح التشغيل الذى يعمل بزر، وما إلى ذلك). إذا كأنت أجهزة السلامة تسمح بإجراء عملية التشغيل، فسوف يتم فتح البوابة وإغالقها بشكل عادي، وبخالف ذلك، سوف يومض مصباح الوميض بضع مرات ولكن لن تبدأ المنأورة )يعتمد عدد مرات الومضات على السبب وراء عدم تفعيل المنأورة(.
- في هذه الحالة، قم **بتشغيل عنصر التحكم** مرة أخرى في غضون 3 ثوأن واتركه قيد التشغيل.
- بِعد ثَأنيتين تقريبًا، ستبدأ البوابة في التحرك في الوضع "وجود بشرى" أي أنه طالما تم الحفاظ على التحكم بالبوابة، فسوف تستمر البوابة في التحرك؛ وبمجرد تحرير التحكم، فسوف تتوقف البوابة عن الحركة.

! **ِّ في حالة تعطل أجهزة السالمة، ينبغى اصالح جهاز التشغيل األتوماتيكى بأسرع ما يمكن.**

![](_page_27_Picture_1.jpeg)

**Nice SpA** Oderzo TV Italia info@niceforyou.com

## www.niceforyou.com